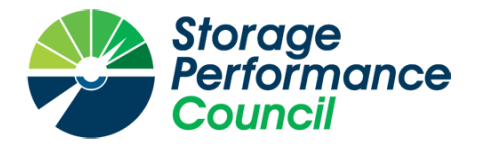

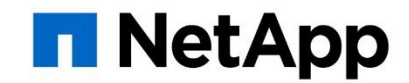

# **SPC BENCHMARK 1™**

# **FULL DISCLOSURE REPORT**

# **NETAPP, INC. NETAPP® AFF A800**

# **SPC-1 V3.6.0**

# **SUBMISSION IDENTIFIER: A32007**

**SUBMITTED FOR REVIEW: JULY 5, 2018**

## **First Edition – July 2018**

THE INFORMATION CONTAINED IN THIS DOCUMENT IS DISTRIBUTED ON AN AS IS BASIS WITHOUT ANY WARRANTY EITHER EXPRESS OR IMPLIED. The use of this information or the implementation of any of these techniques is the customer's responsibility and depends on the customer's ability to evaluate and integrate them into the customer's operational environment. While each item has been reviewed by NetApp, Inc. for accuracy in a specific situation, there is no guarantee that the same or similar results will be obtained elsewhere. Customers attempting to adapt these techniques to their own environment do so at their own risk.

This publication was produced in the United States. NetApp, Inc. may not offer the products, services, or features discussed in this document in other countries, and the information is subject to change with notice. Consult your local NetApp, Inc. representative for information on products and services available in your area.

© Copyright NetApp, Inc. 2018. All rights reserved.

Permission is hereby granted to publicly disclose and reproduce this document, in whole or in part, provided the copyright notice as printed above is set forth in full text on the title page of each item reproduced.

#### **Trademarks**

SPC Benchmark 1, SPC-1, SPC-1 IOPS, SPC-1 LRT and SPC-1 Price-Performance are trademarks of the Storage Performance Council.

NetApp, the NetApp logo, and the marks listed at http://www.netapp.com/TM are trademarks or registered trademarks of NetApp, Inc. in the United States and other countries. All other brands, trademarks, and product names are the property of their respective owners.

### **Benchmark Specification and Glossary**

The official SPC Benchmark 1™ (SPC-1™) specification is available on the website of the Storage Performance Council (SPC) at [www.spcresults.org.](http://www.spcresults.org/)

The SPC-1<sup>™</sup> specification contains a glossary of the SPC-1<sup>™</sup> terms used in this publication.

# **Table of Contents**

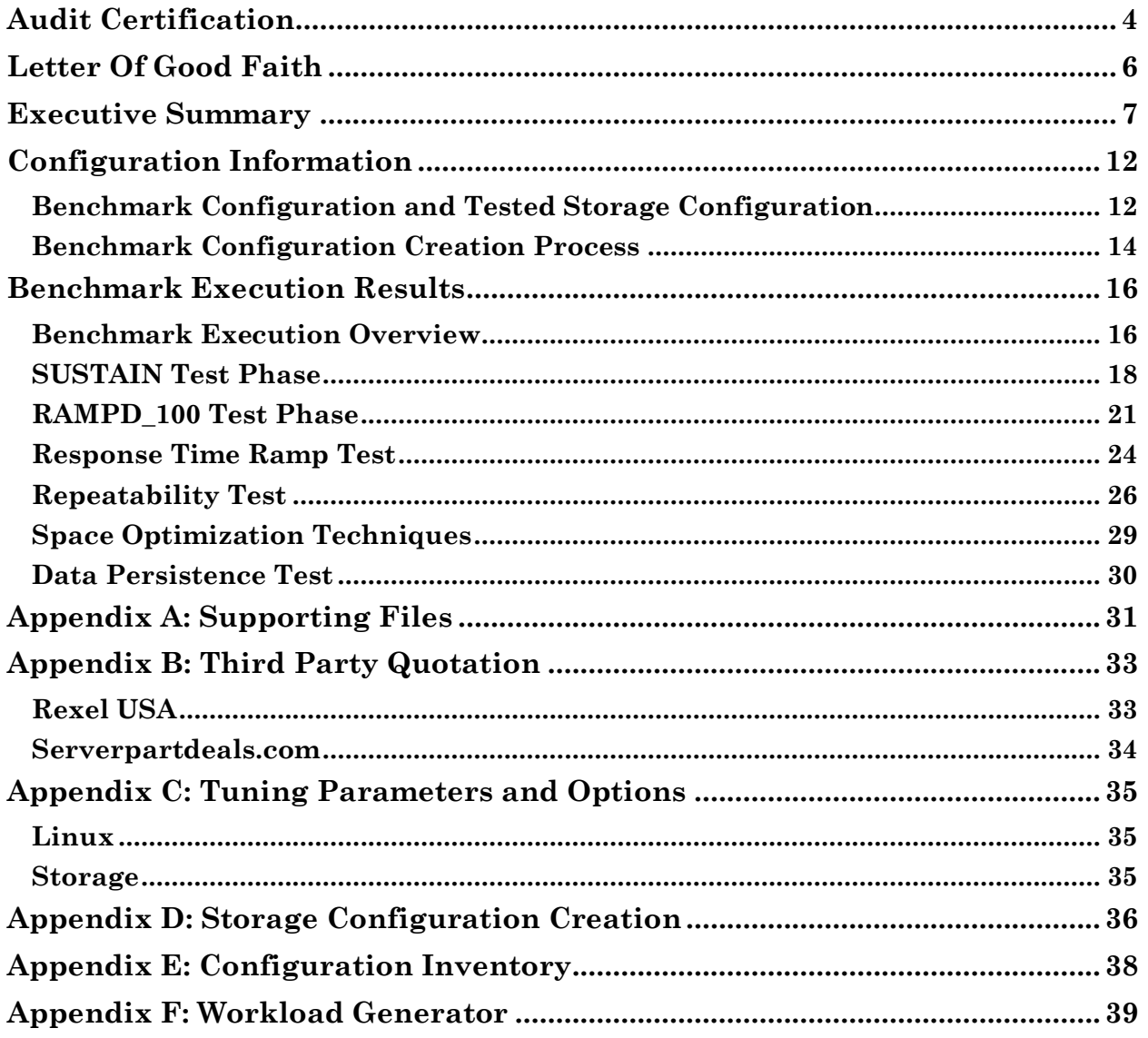

**Storage** 

Certified Auditor

erformance ouncil

# <span id="page-3-0"></span>**AUDIT CERTIFICATION**

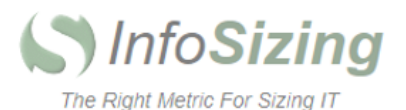

Mr. Jim Laing NetApp, Inc. 7301 Kit Creek Road Research Triangle Park, NC 27709

July 3, 2018

I verified the SPC Benchmark 1™ (SPC-1™ V3.6) test execution and performance results of the following Tested Storage Product:

#### NetApp® AFF A800

The results were:

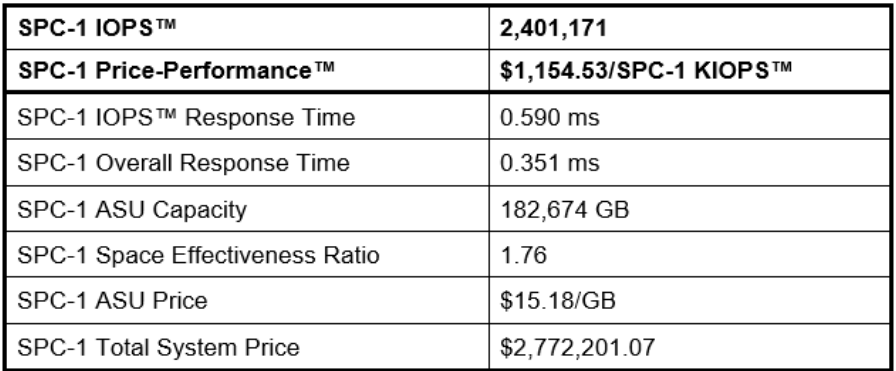

In my opinion, these performance results were produced in compliance with the SPC requirements for the benchmark.

The testing was executed using the SPC-1 Toolkit Version v3.0.2-1-g823a. The audit process was conducted in accordance with the SPC Policies and met the requirements for the benchmark.

A Letter of Good Faith was issued by the Test Sponsor, stating the accuracy and completeness of the documentation and testing data provided in support of the audit of this result.

A Full Disclosure Report for this result was prepared by InfoSizing, reviewed and approved by the Test Sponsor, and can be found at www.spcresults.org under the Submission Identifier A32007.

63 Lourdes Dr. | Leominster, MA 01453 | 978-343-6562 | www.sizing.com

The independent audit process conducted by InfoSizing included the verifications of the following items:

- The physical capacity of the data repository;
- The total capacity of the Application Storage Unit (ASU);
- The accuracy of the Benchmark Configuration diagram;
- The tuning parameters used to configure the Benchmark Configuration;
- The Workload Generator commands used to execute the testing;
- The validity and integrity of the test result files;
- The compliance of the results from each performance test;
- The compliance of the results from each persistence test;
- The compliance of the submitted pricing model; and
- The differences between the tested and the priced configuration, if any.

The Full Disclosure Report for this result was prepared in accordance with the disclosure requirements set forth in the specification for the benchmark.

The following benchmark requirements, if any, were waived in accordance with the SPC Policies:

Per SPC-1 v3.6.0 Clause 6.2.5, an exception was made by the auditor to the requirement for an uninterrupted benchmark execution sequence. The execution of the final Persistence Test did not immediately follow the Primary Metrics Test. This exception has no impact on any of the reported metrics.

Respectfully Yours,

tohns

Doug Johnson, Certified SPC Auditor

63 Lourdes Dr. | Leominster, MA 01453 | 978-343-6562 | www.sizing.com

# <span id="page-5-0"></span>**LETTER OF GOOD FAITH**

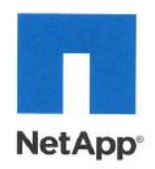

Date: June 27, 2018

From: NetApp, Inc.

To: Mr. Doug Johnson, Certified SPC Auditor PerfLabs, Inc. dba InfoSizing 63 Lourdes Drive Leominster, MA, 01453-6709

Subject: SPC-1 Letter of Good Faith for the NetApp AFF A800

NetApp, Inc. is the test sponsor for the above listed product. To the best of our knowledge and belief, the required SPC-1 results and materials we have submitted for that product are complete, accurate, and in full compliance with v3.6 of the SPC-1 benchmark specification.

In addition, we have reported any items in the Benchmark Configuration and execution of the benchmark that affected the reported results even if the items are not explicitly required to be disclosed by the SPC-1 benchmark specification.

Signed

Octavian Tanase Senior Vice President ONTAP Storage and Systems Group

Date:

 $6272018$ 

Date of Signature

<span id="page-6-0"></span>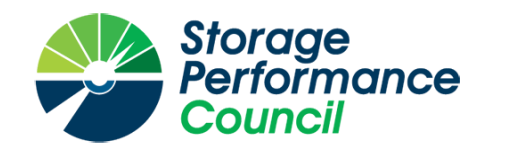

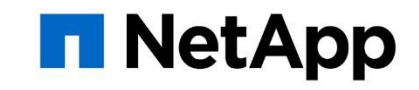

# **SPC BENCHMARK 1™**

# **EXECUTIVE SUMMARY**

# **NETAPP, INC. NETAPP® AFF A800**

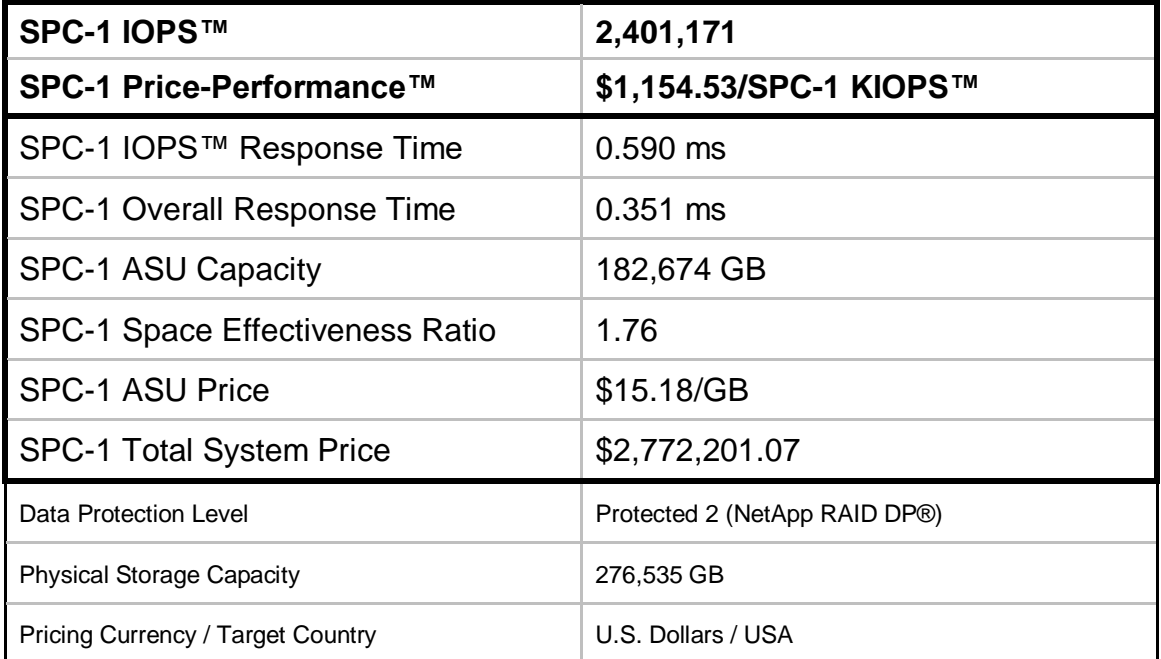

## **SPC-1 V3.6.0**

# **SUBMISSION IDENTIFIER: A32007 SUBMITTED FOR REVIEW: JULY 5, 2018**

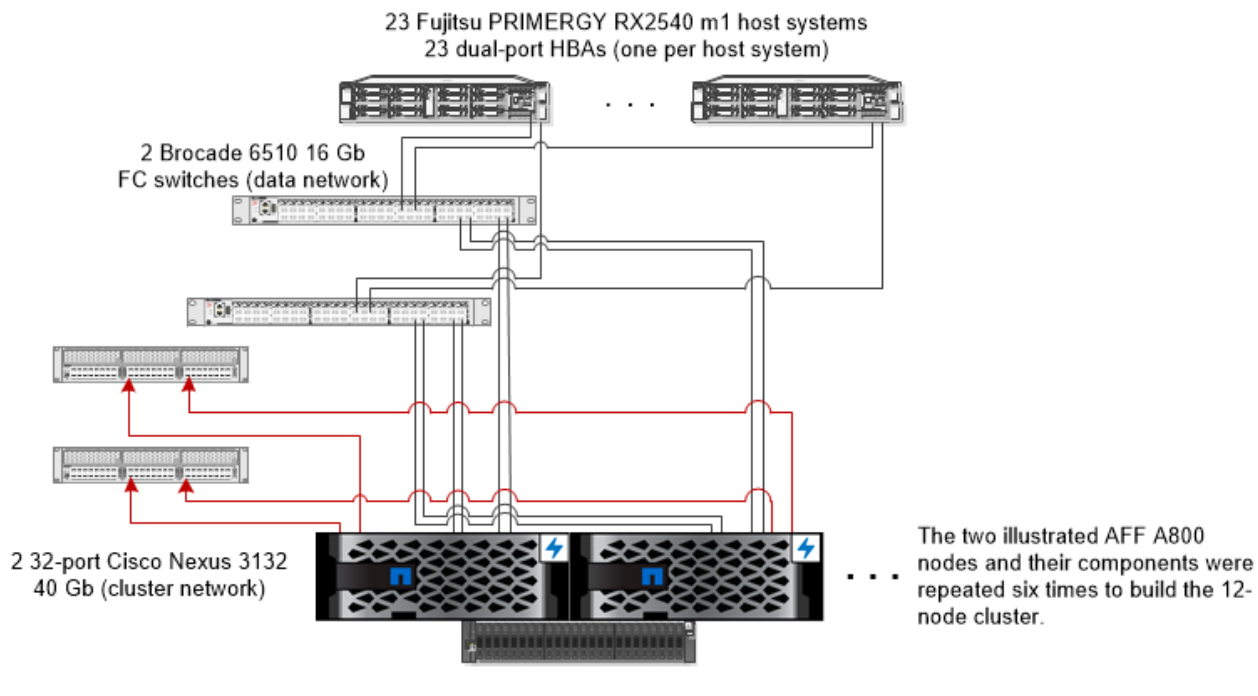

## **Benchmark Configuration Diagram**

NetApp AFF A800 storage system 6 HA controller pairs (12 storage nodes total)

This cluster includes:

1 TB memory/cache per HA pair

24 x 1.9 TB internal NVMe SSDs per HA pair (144 total)

2 QLogic 2672 16 Gb HBA Initiators per server (23 total)

2 Emulex LPe32004 32 Gb HBA Targets per HA pair (12 total)

2 Cisco Nexus 3132 40 Gb 32-port switches (cluster network) 2 Brocade 6510 16 Gb FC 48-port switches (data network)

## **Tested Storage Product Description**

As an end-to-end NVMe-based all-flash array, the AFF A800 system delivers industryleading performance, density, scalability, security, and network connectivity in a 4U chassis. By combining low-latency NVMe solid-state drives (SSDs) with NVMe over Fibre Channel (NVMe/FC) host connectivity, the AFF A800 delivers extremely low latency and massive throughput in a scaled-out cluster configuration. This all-flash array is built on a unified scale-out architecture extending enterprise-grade flash to the most demanding workloads such as AI and deep learning.

# **Priced Storage Configuration Components**

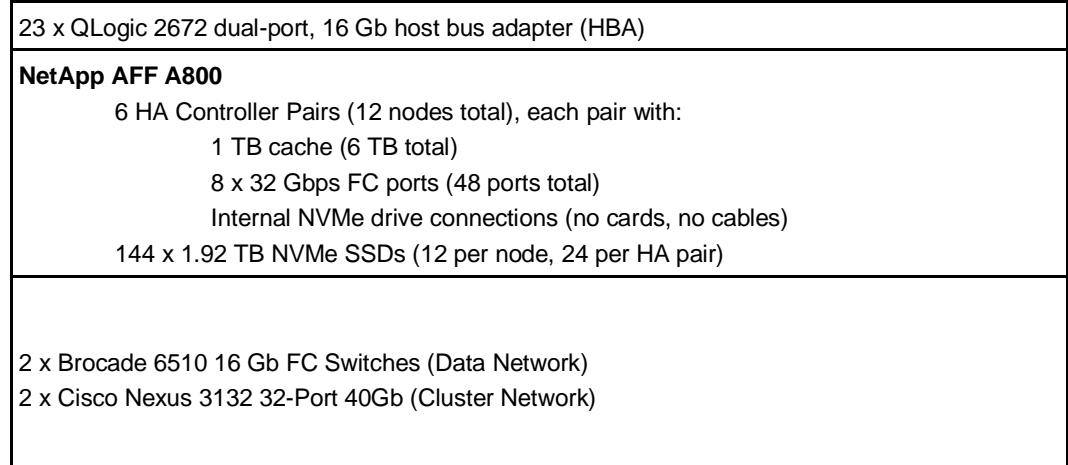

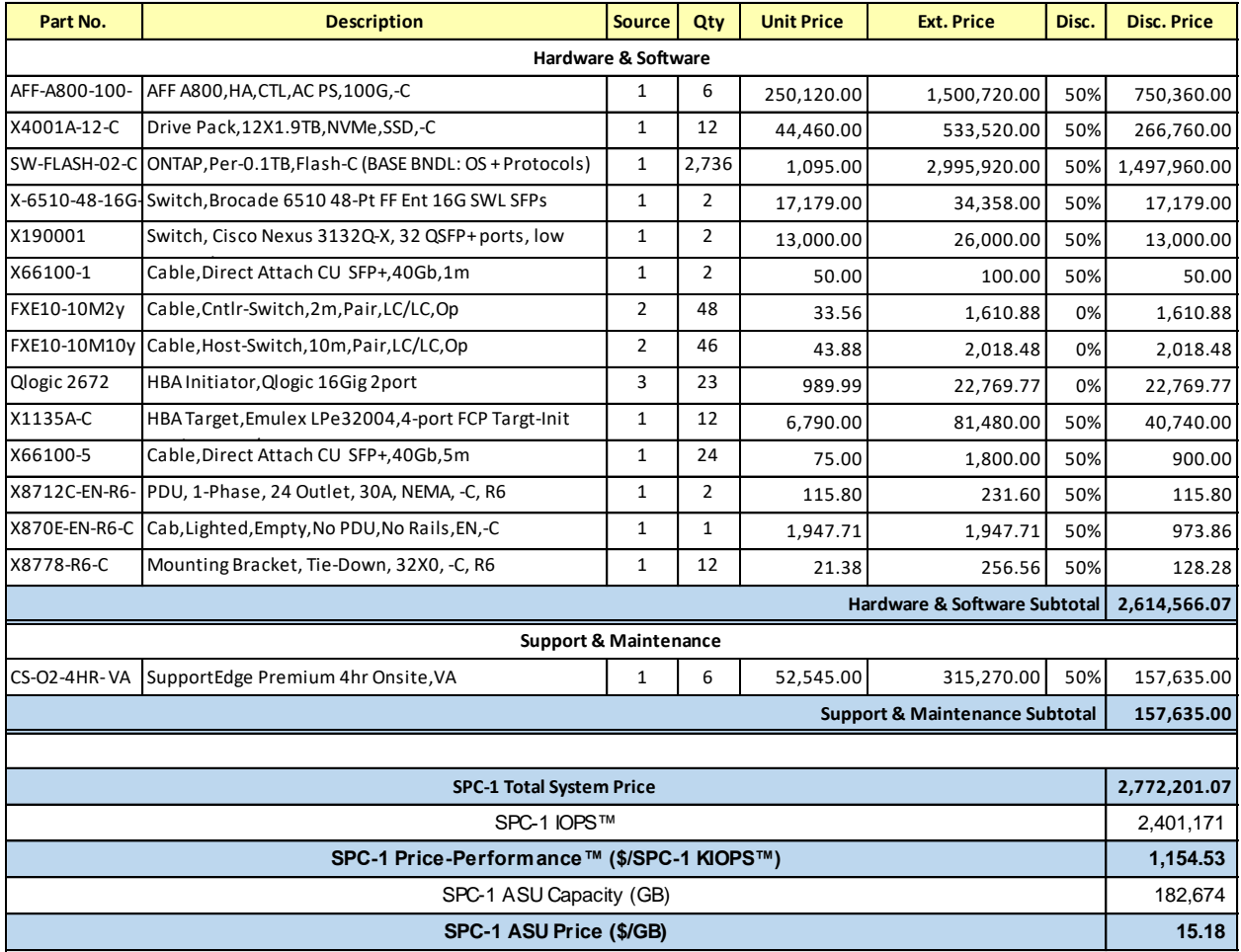

# **Storage Configuration Pricing**

**Pricing Details**: The following key lists the price sources used above.

- 1. NetApp, Inc.
- 2. Rexel USA
- 3. Serverpartdeals.com

Please see Appendix B for third-party price quotations.

**Discount Details**: The discounts shown are based on the storage capacity purchased and are generally available.

**Warranty**: The 3-year maintenance and support included in the above pricing meets or exceeds a 24x7 coverage with a 4-hour response time.

**Availability Date**: currently available.

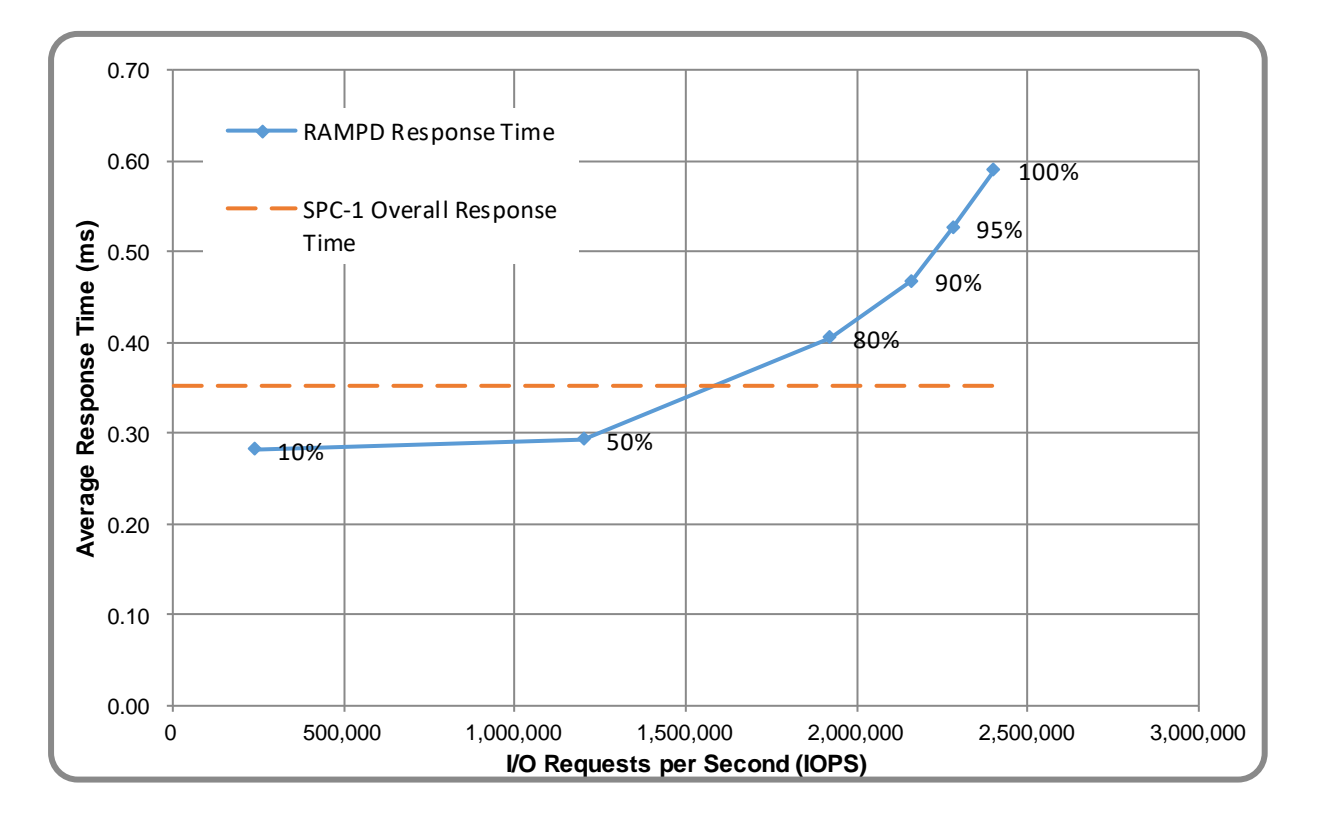

# **Response Time and Throughput Graph**

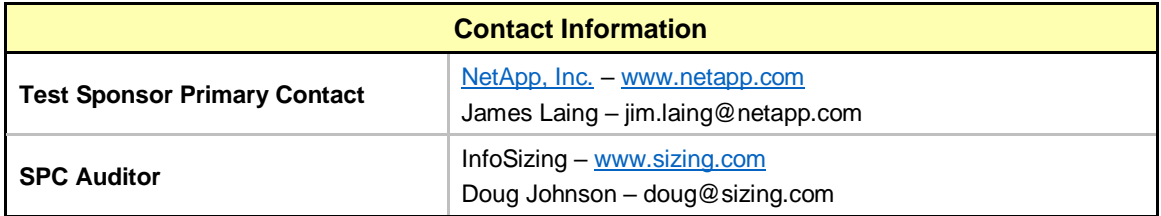

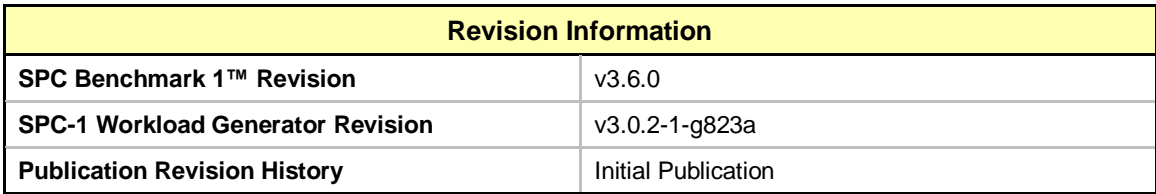

# <span id="page-11-1"></span><span id="page-11-0"></span>**Benchmark Configuration and Tested Storage Configuration**

The following diagram illustrates the Benchmark Configuration (BC), including the Tested Storage Configuration (TSC) and the Host System(s).

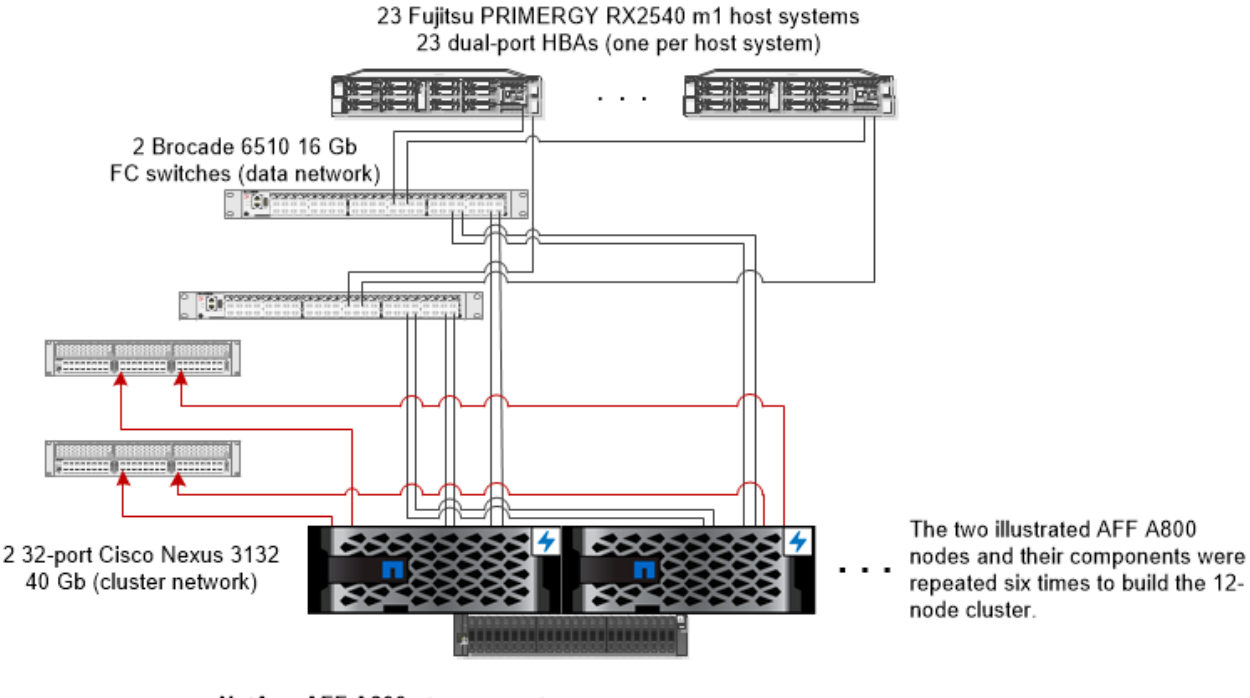

NetApp AFF A800 storage system 6 HA controller pairs (12 storage nodes total)

This cluster includes:

1 TB memory/cache per HA pair 24 x 1.9 TB internal NVMe SSDs per HA pair (144 total) 2 QLogic 2672 16 Gb HBA Initiators per server (23 total) 2 Emulex LPe32004 32 Gb HBA Targets per HA pair (12 total) 2 Cisco Nexus 3132 40 Gb 32-port switches (cluster network) 2 Brocade 6510 16 Gb FC 48-port switches (data network)

## **Storage Network Configuration**

Each of the 23 host systems has 2 x 16 Gb FC connections to the FC network via the Brocade FC switches. Each of the 12 storage nodes has 4 FC connections to the FC network via the Brocade FC switches.

There were no specific port mappings for any of the switches in the TSC. However, one of the ports on each HBA was connected to one data network switch, and the other port on each HBA was connected to the other data network switch. This same approach was applied to the connections from the controller nodes to the data network switches and the cluster network switches. This approach was used to improve reliability and redundancy in a business-critical environment and not for performance reasons.

#### **Host System and Tested Storage Configuration Components**

The following table lists the components of the Host System(s) and the TSC.

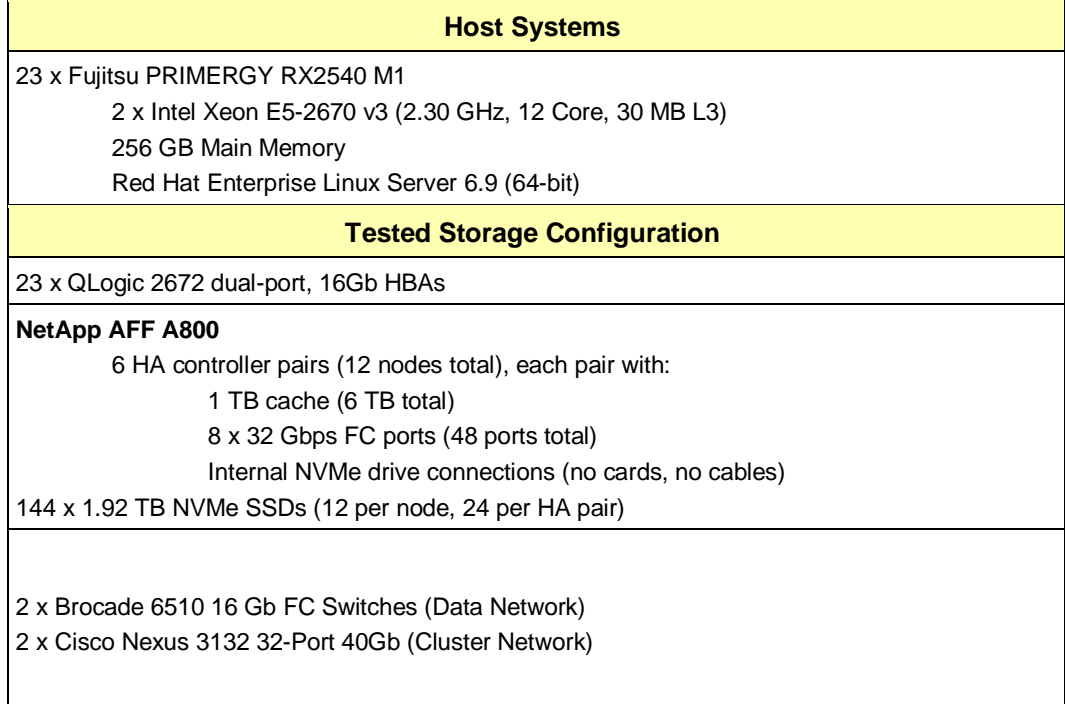

## **Differences Between Tested and Priced Storage Configurations**

There were no differences between the TSC and the Priced Storage Configuration (PSC).

#### **Component Changes in Revised Full Disclosure Report**

The following table outlines component changes that were made in revisions to this Full Disclosure Report.

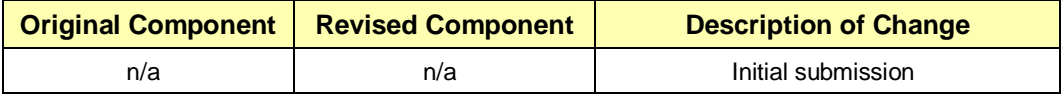

# <span id="page-13-0"></span>**Benchmark Configuration Creation Process**

#### **Customer Tuning Parameters and Options**

All the customer tuning parameters and options that have been altered from their default values for this benchmark are included in Appendix C and in the Supporting Files (see Appendix A).

#### **Tested Storage Configuration Creation**

A detailed description of how the logical representation of the TSC was created is included in Appendix D and in the Supporting Files (see Appendix A).

#### **Tested Storage Configuration Inventory**

An inventory of the components in the TSC, as seen by the Benchmark Configuration, is included in Appendix E and in the Supporting Files (see Appendix A).

#### **Workload Generator Storage Configuration**

The SPC-1 Workload Generator storage configuration commands and parameters used to invoke the execution of the tests are included in Appendix F and in the Supporting Files (see Appendix A).

#### **Logical Volume Capacity and Application Storage Unit Mapping**

The following table details the capacity of the Application Storage Units (ASUs) and how they are mapped to logical volumes (LVs). All capacities are reported in GB.

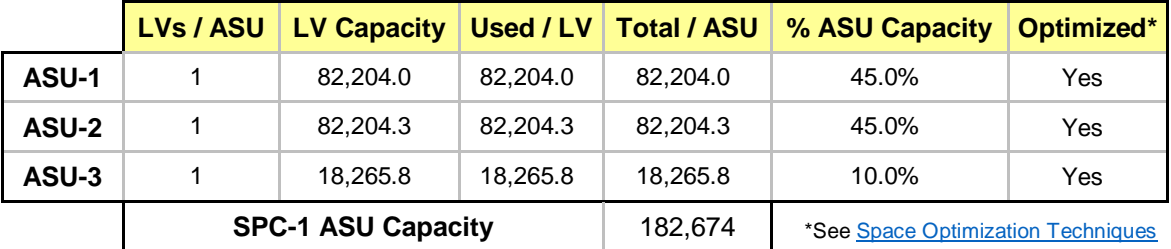

## **Physical Storage Capacity and Utilization**

The following table details the Physical Capacity of the storage devices and the Physical Capacity Utilization (percentage of Total Physical Capacity used) in support of hosting the ASUs. All capacities are reported in GB.

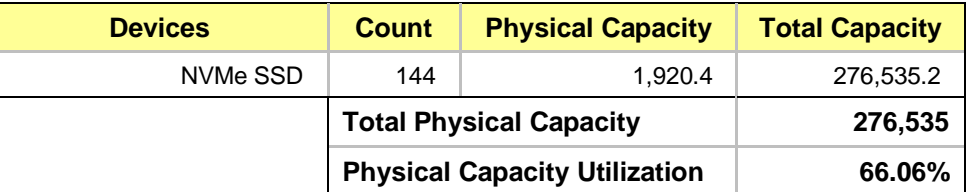

## **Data Protection**

The data protection level used for all LVs was **Protected 2 (RAID DP®)**, which provides double-parity RAID protection against data loss with negligible performance overhead and no cost penalty compared to single-parity RAID.

# <span id="page-15-0"></span>**BENCHMARK EXECUTION RESULTS**

This portion of the Full Disclosure Report documents the results of the various SPC-1 Tests, Test Phases, and Test Runs.

## <span id="page-15-1"></span>**Benchmark Execution Overview**

## **Workload Generator Input Parameters**

The SPC-1 Workload Generator commands and input parameters for the Test Phases are presented in the Supporting Files (see Appendix A).

#### **Primary Metrics Test Phases**

The benchmark execution consists of the Primary Metrics Test Phases, including the Test Phases SUSTAIN, RAMPD\_100 to RAMPD\_10, RAMPU\_50 to RAMPU\_100, RAMP\_0, REPEAT\_1 and REPEAT\_2.

Each Test Phase starts with a transition period followed by a Measurement Interval (MI).

### **Measurement Intervals by Test Phase Graph**

The following graph presents the average IOPS and the average Response Times measured over the MI of each Test Phase.

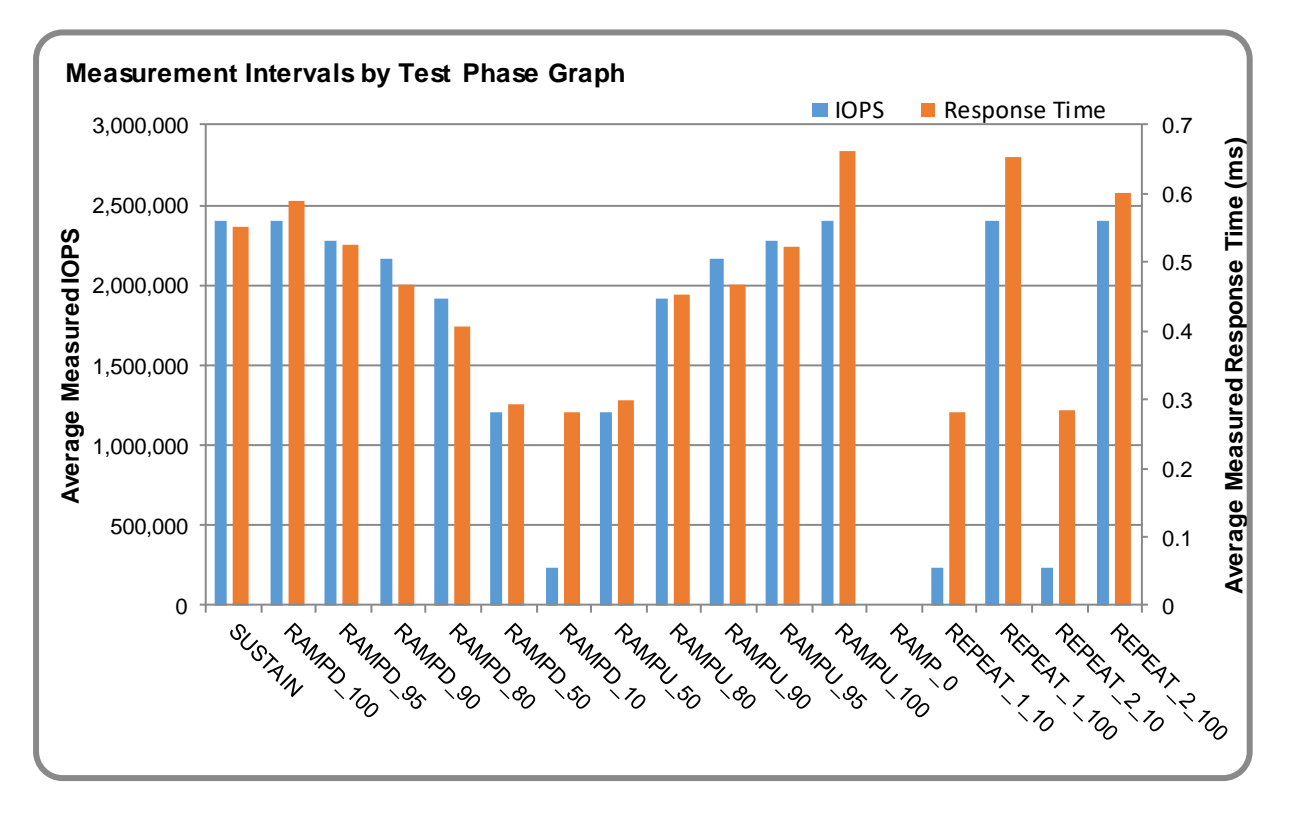

#### **Exception and Waiver**

Per SPC-1 v3.6.0 Clause 6.2.5, an exception was made by the auditor to the requirement for an uninterrupted benchmark execution sequence. The execution of the final Persistence Test did not immediately follow the Primary Metrics Test. This exception has no impact on any of the reported metrics.

## <span id="page-17-0"></span>**SUSTAIN Test Phase**

#### **SUSTAIN – Results File**

The results file generated during the execution of the SUSTAIN Test Phase is included in the Supporting Files (see Appendix A) as follows:

#### • **SPC1\_METRICS\_0\_Raw\_Results.xlsx**

#### **SUSTAIN – Execution Times**

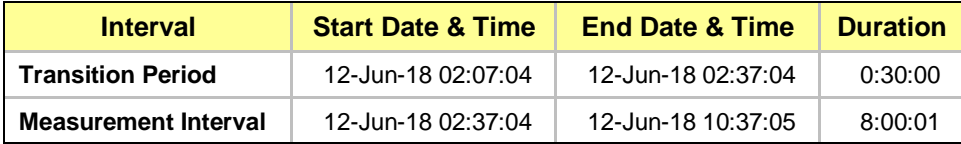

## **SUSTAIN – Throughput Graph**

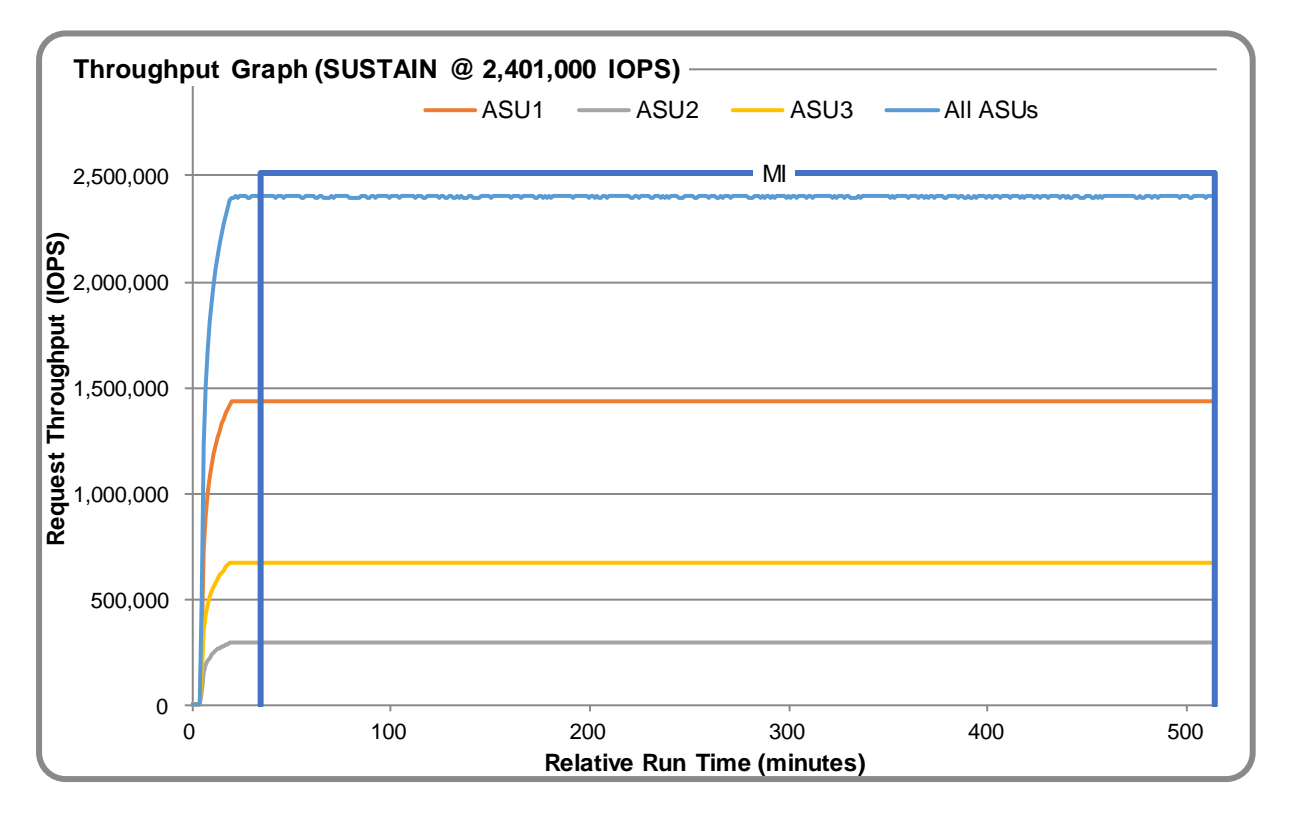

#### **SUSTAIN – Response Time Graph**

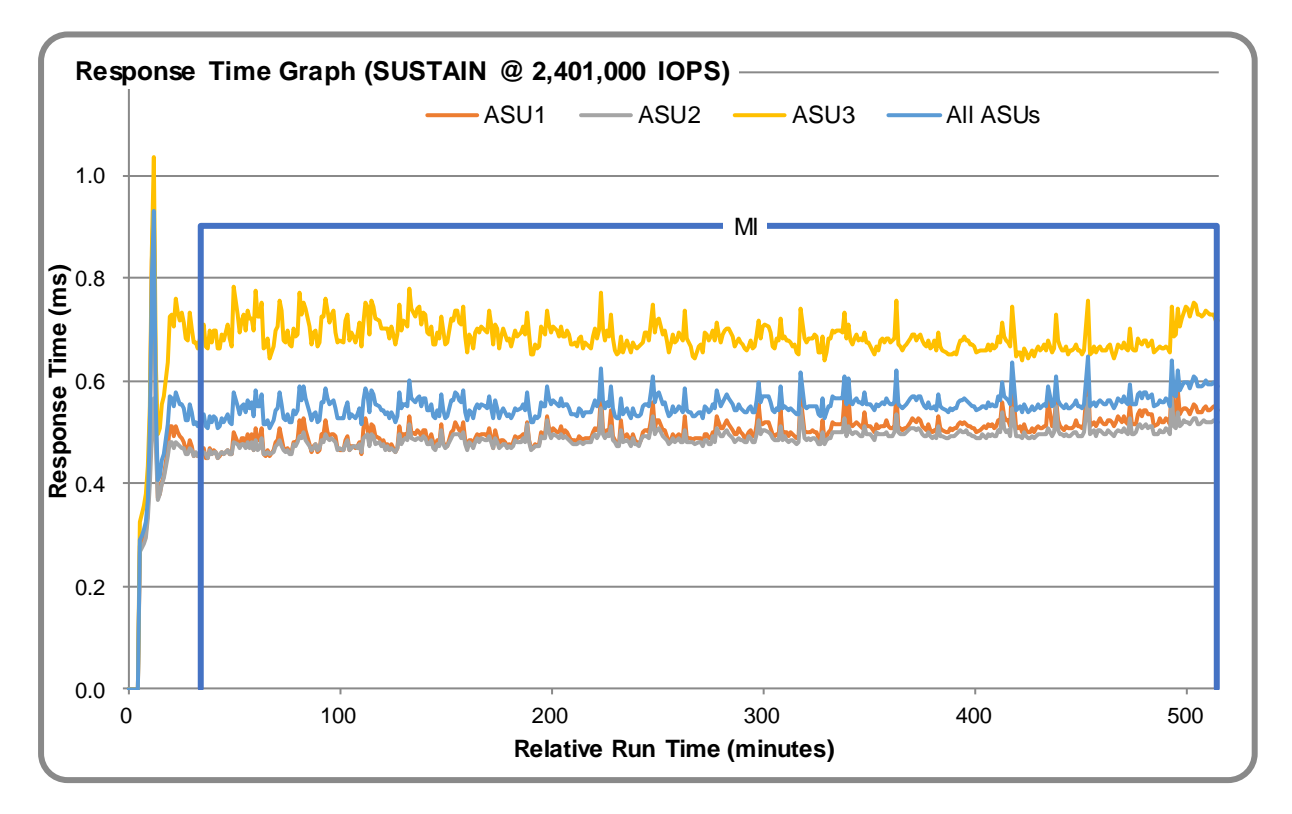

### **SUSTAIN – Data Rate Graph**

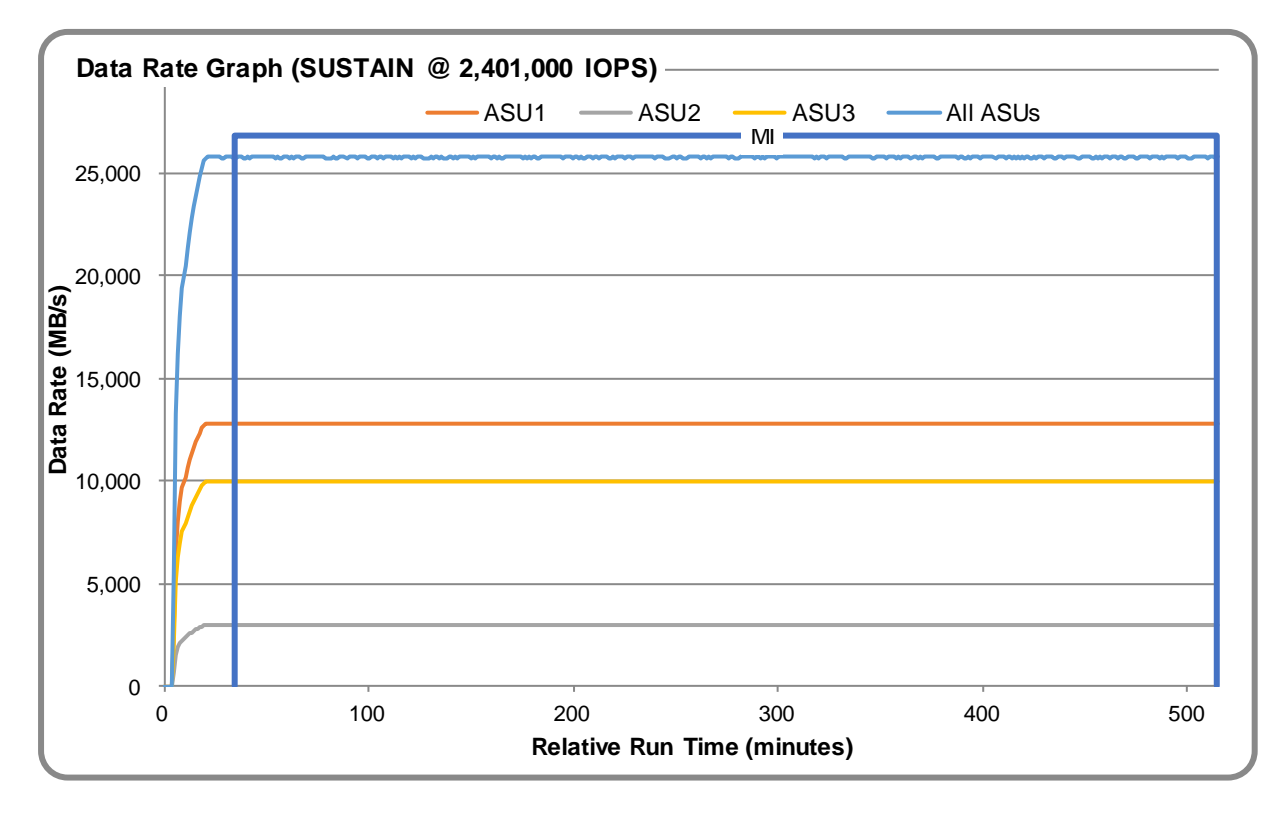

NetApp® AFF A800

SPC Benchmark 1™ v3.6.0 Full Disclosure Report Submission Identifier: A32007 NetApp, Inc. Submitted for Review: July 5, 2018

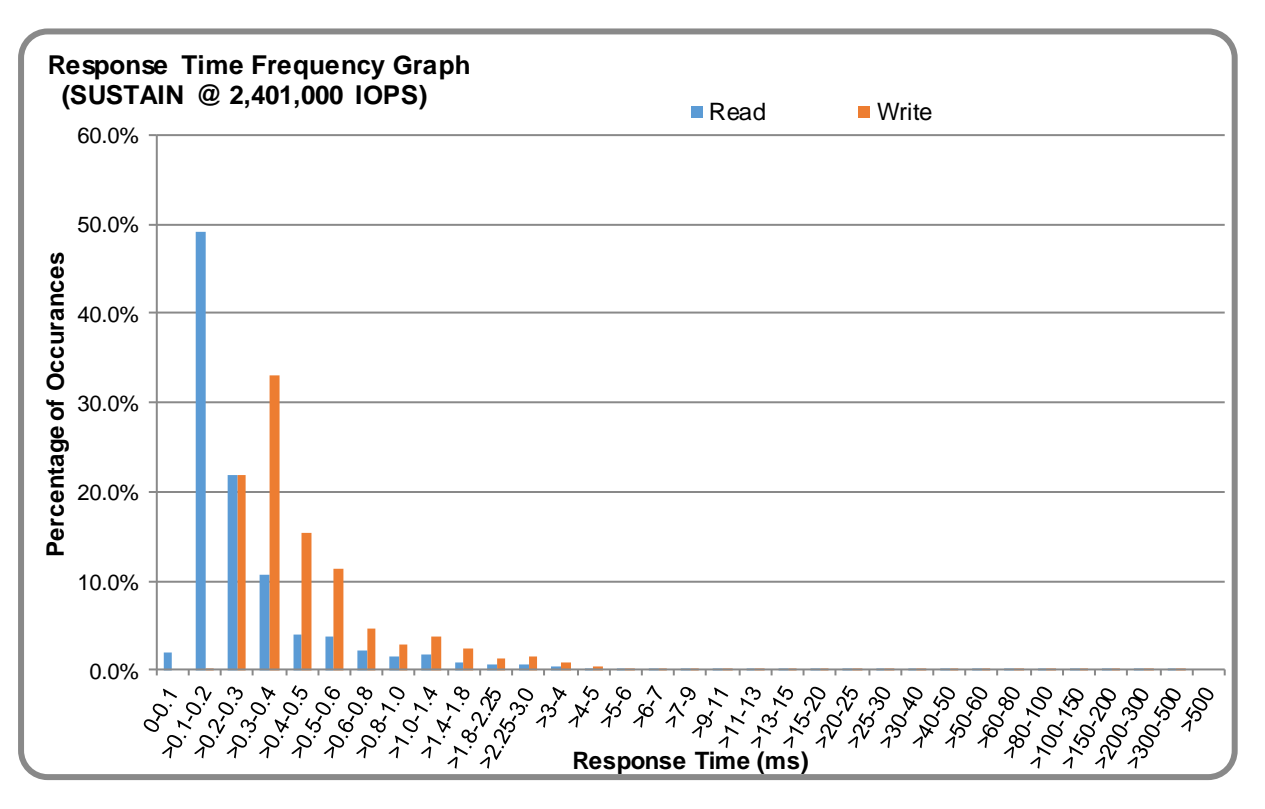

## **SUSTAIN – Response Time Frequency Graph**

## **SUSTAIN – Intensity Multiplier**

The following table lists the targeted intensity multiplier (Defined), the measured intensity multiplier (Measured) for each I/O stream, its coefficient of variation (Variation), and the percentage of difference (Difference) between Defined and Measured.

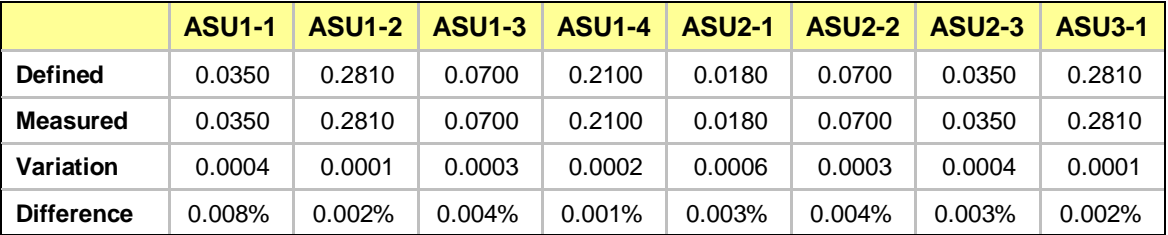

## <span id="page-20-0"></span>**RAMPD\_100 Test Phase**

## **RAMPD\_100 – Results File**

The results file generated during the execution of the RAMPD\_100 Test Phase is included in the Supporting Files (see Appendix A) as follows:

#### • **SPC1\_METRICS\_0\_Raw\_Results.xlsx**

#### **RAMPD\_100 – Execution Times**

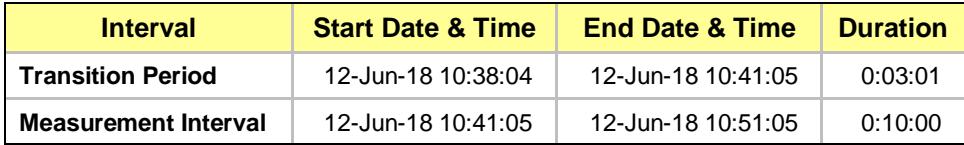

#### **RAMPD\_100 – Throughput Graph**

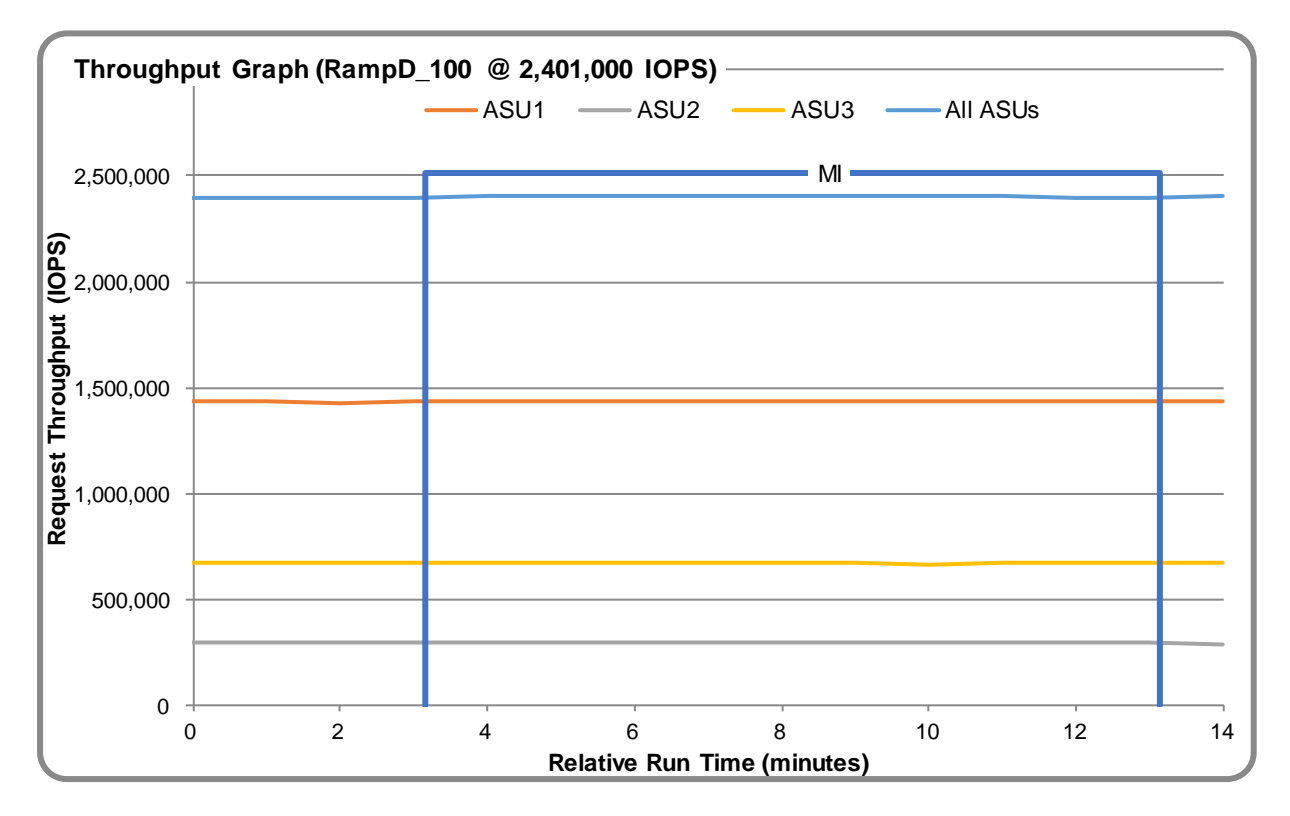

#### **RAMPD\_100 – Response Time Graph**

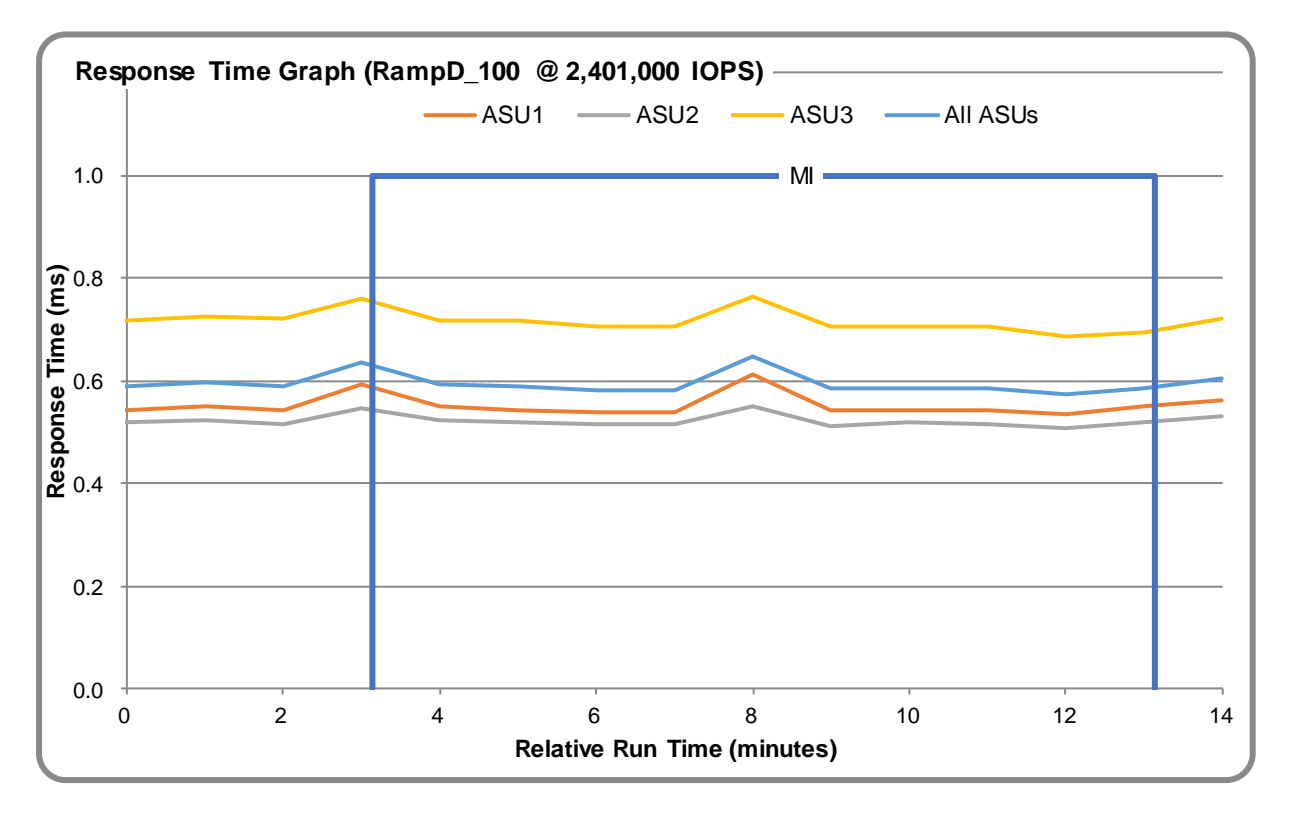

### **RAMPD\_100 – Data Rate Graph**

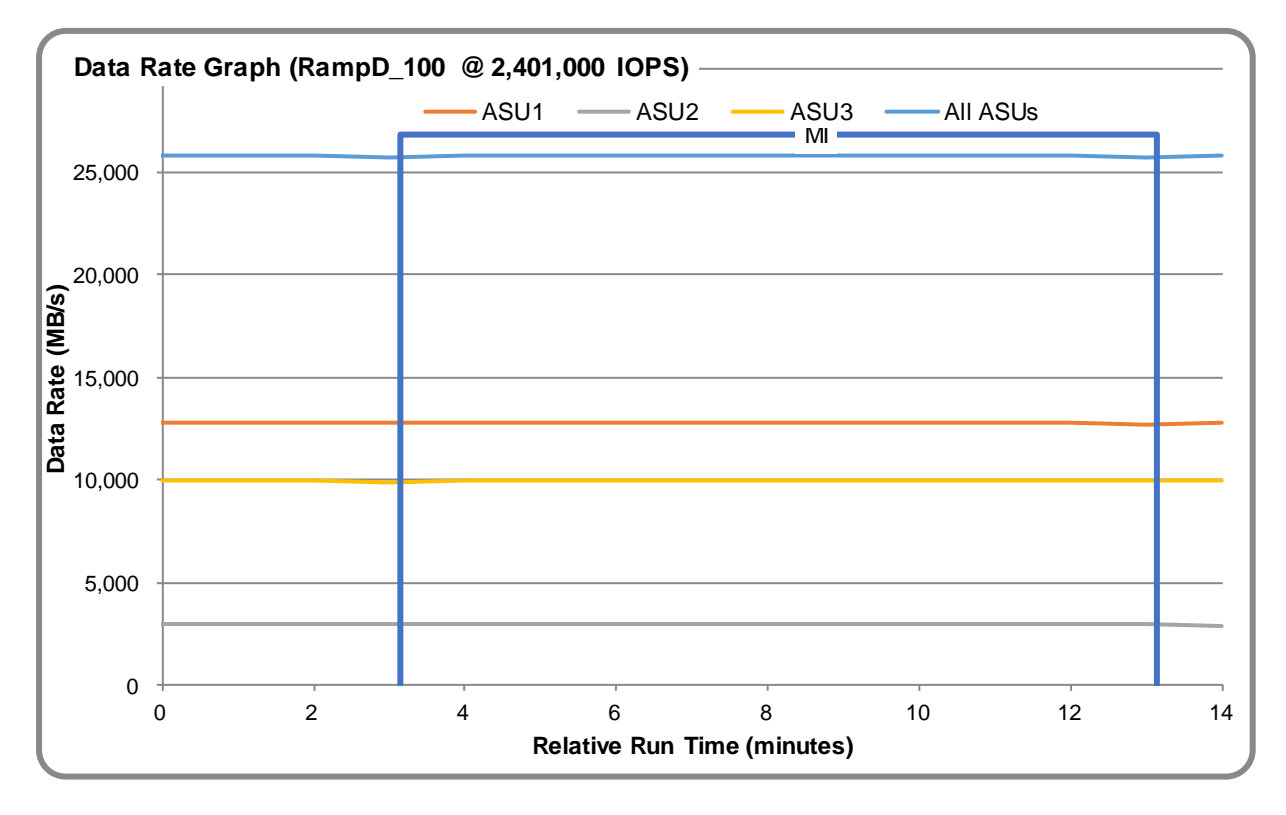

NetApp® AFF A800

SPC Benchmark 1™ v3.6.0 Full Disclosure Report Submission Identifier: A32007 NetApp, Inc. Submitted for Review: July 5, 2018

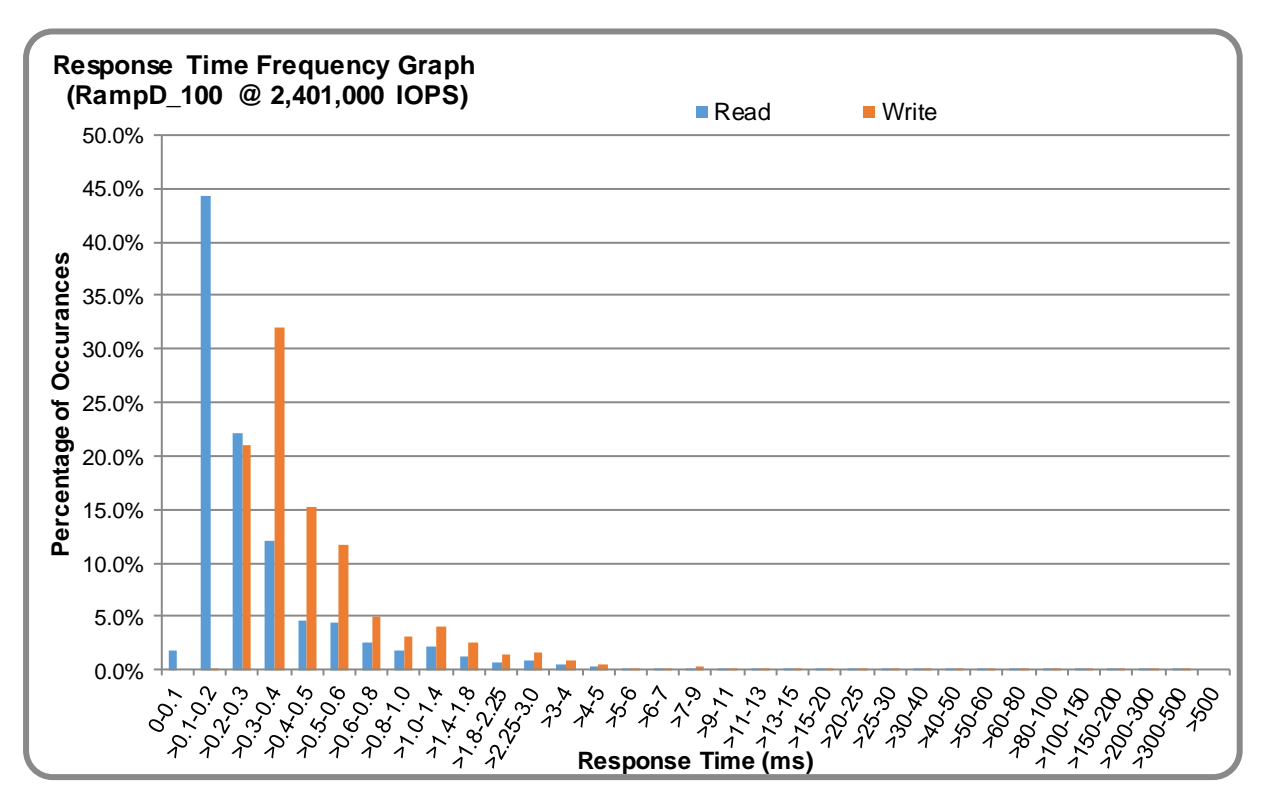

## **RAMPD\_100 – Response Time Frequency Graph**

## **RAMPD\_100 – Intensity Multiplier**

The following table lists the targeted intensity multiplier (Defined), the measured intensity multiplier (Measured) for each I/O stream, its coefficient of variation (Variation), and the percentage of difference (Difference) between Defined and Measured.

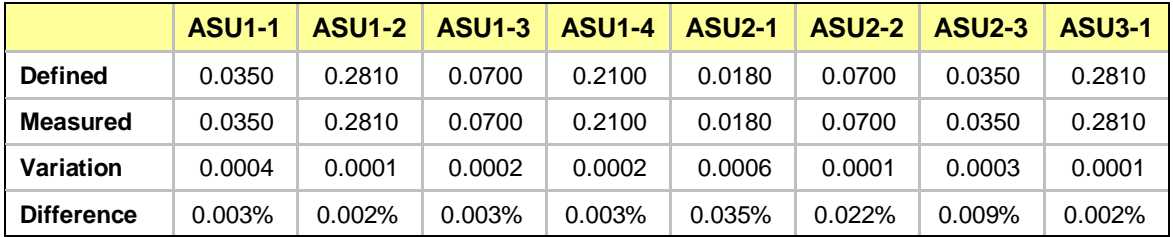

### **RAMPD\_100 – I/O Request Summary**

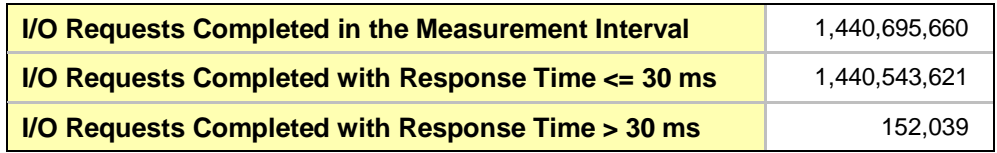

## <span id="page-23-0"></span>**Response Time Ramp Test**

#### **Response Time Ramp Test – Results File**

The results file generated during the execution of the Response Time Ramp Test is included in the Supporting Files (see Appendix A) as follows:

• **SPC1\_METRICS\_0\_Raw\_Results.xlsx**

#### **Response Time Ramp Test – Phases**

The Response Time Ramp Test is comprised of 11 Test Phases, including six Ramp-Down Phases (executed at 100%, 95%, 90%, 80%, 50%, and 10% of the Business Scaling Unit) and five Ramp-Up Phases (executed at 50%, 80%, 90%, 95%, and 100% of the Business Scaling Unit).

#### **Response Time Ramp Test – Average Throughput Graph**

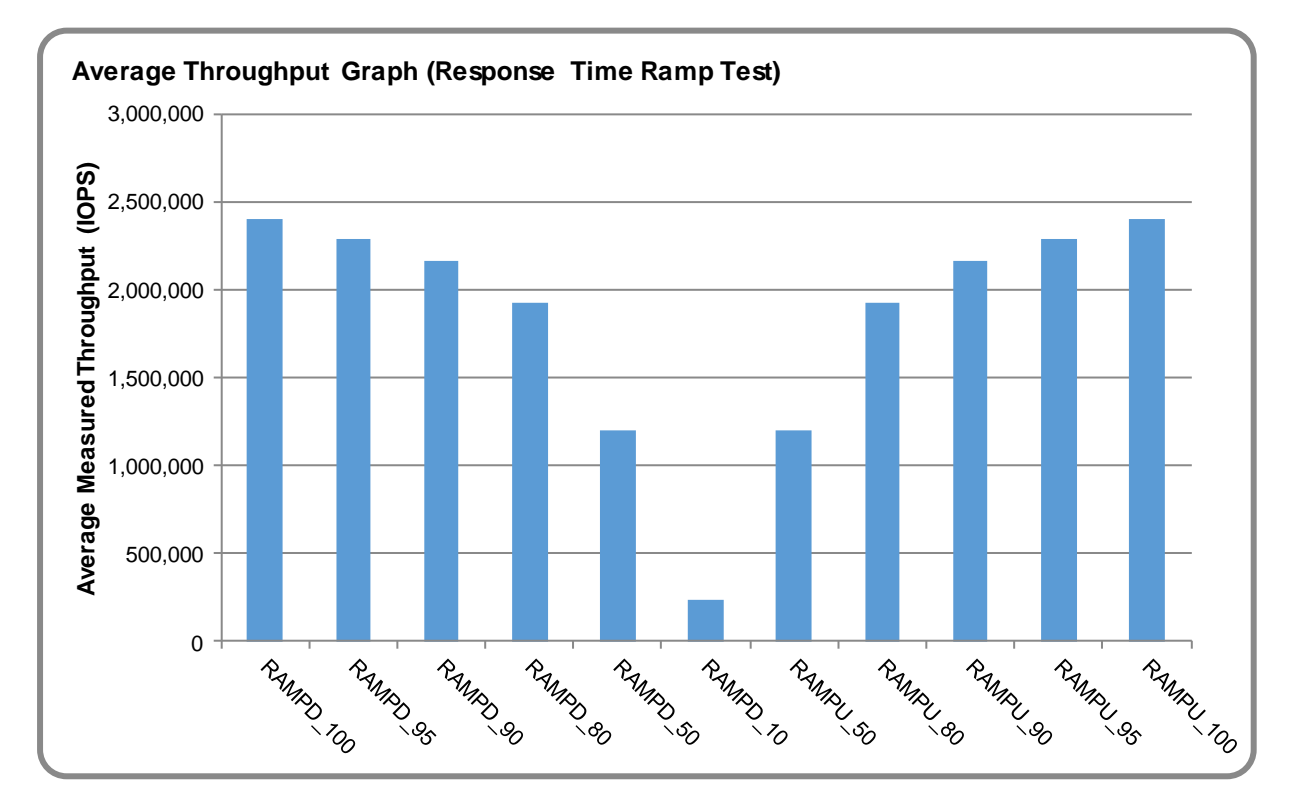

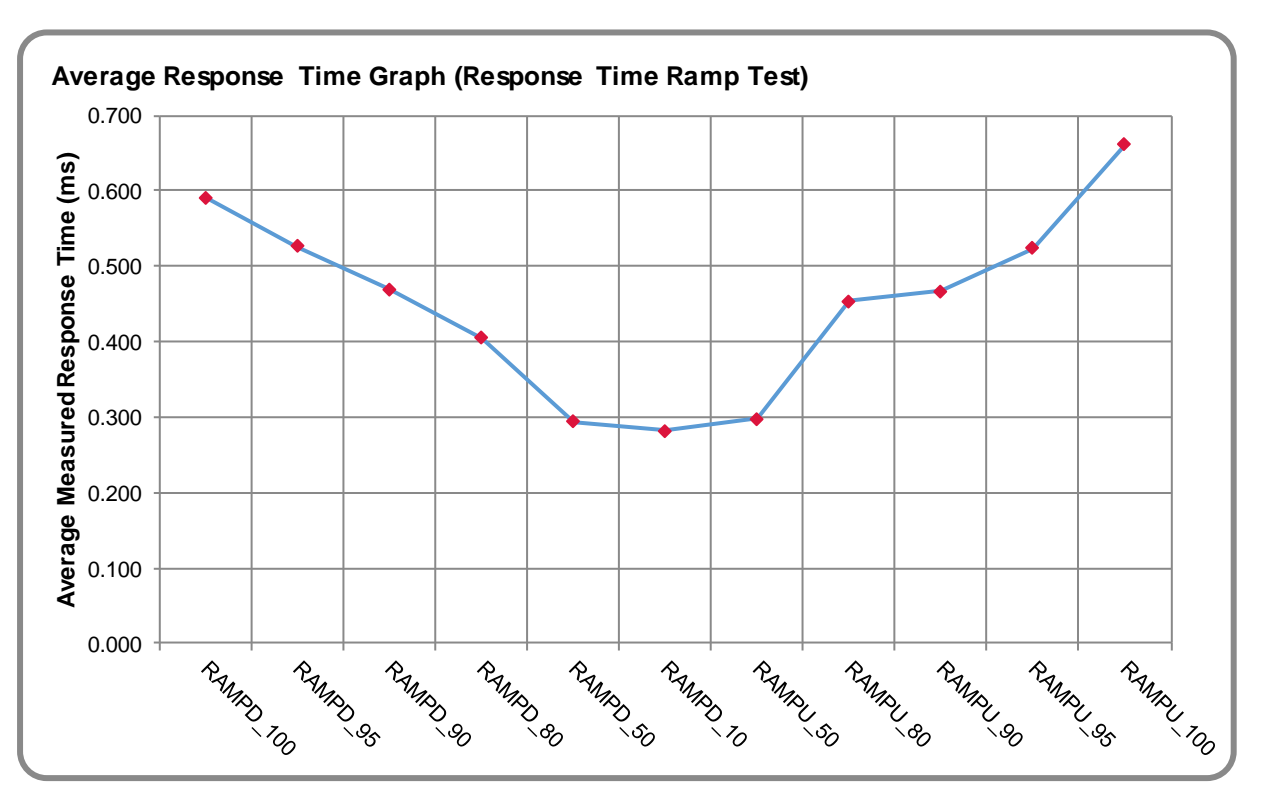

## **Response Time Ramp Test – Average Response Time Graph**

**Response Time Ramp Test – RAMPD\_10 Response Time Graph**

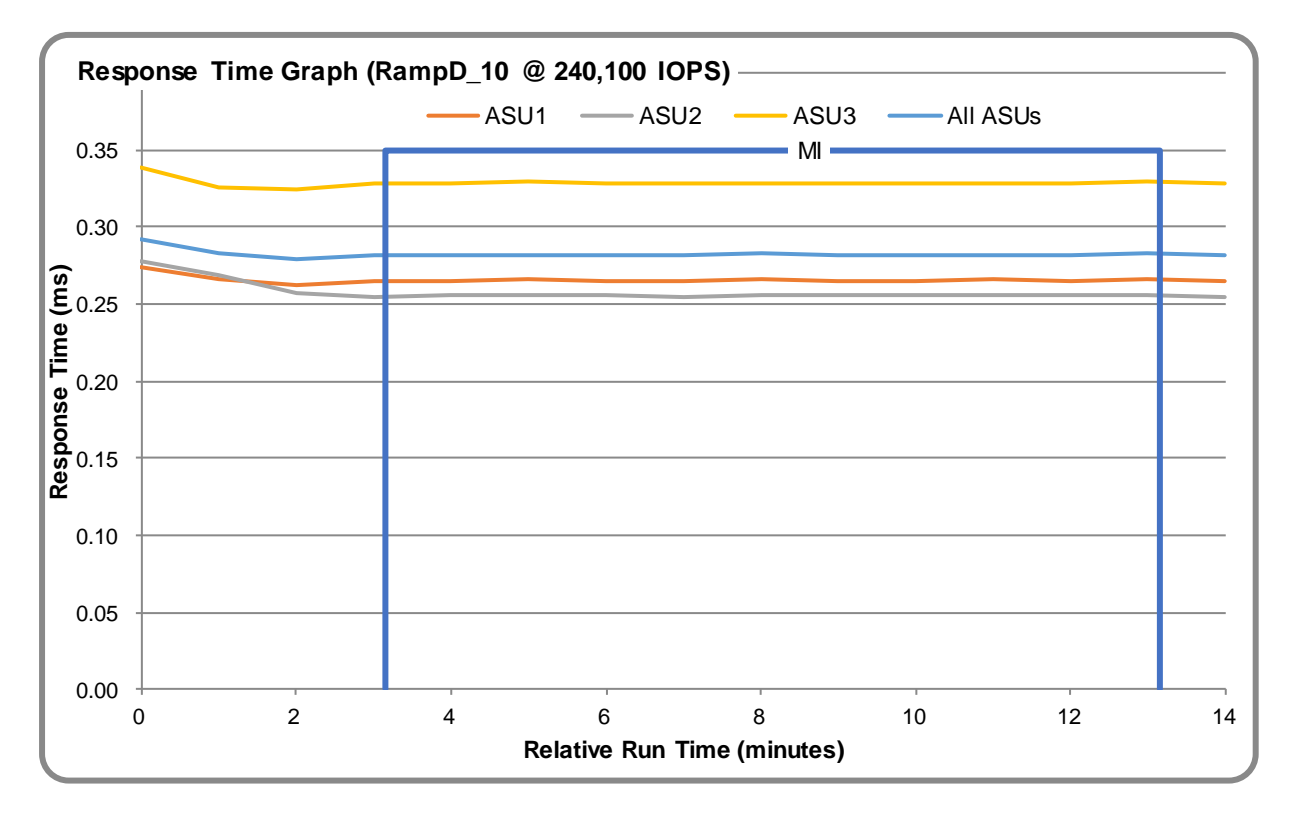

NetApp® AFF A800

SPC Benchmark 1™ v3.6.0 Full Disclosure Report Submission Identifier: A32007 NetApp, Inc. Submitted for Review: July 5, 2018

# <span id="page-25-0"></span>**Repeatability Test**

#### **Repeatability Test Results File**

The results file generated during the execution of the Repeatability Test is included in the Supporting Files (see Appendix A) as follows:

• **SPC1\_METRICS\_0\_Raw\_Results.xlsx**

#### **Repeatability Test Results**

The throughput measurements for the Response Time Ramp Test (RAMPD) and the Repeatability Test Phases (REPEAT\_1 and REPEAT\_2) are listed in the table below.

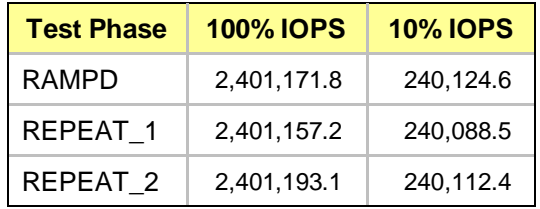

### **REPEAT\_1\_100 – Throughput Graph**

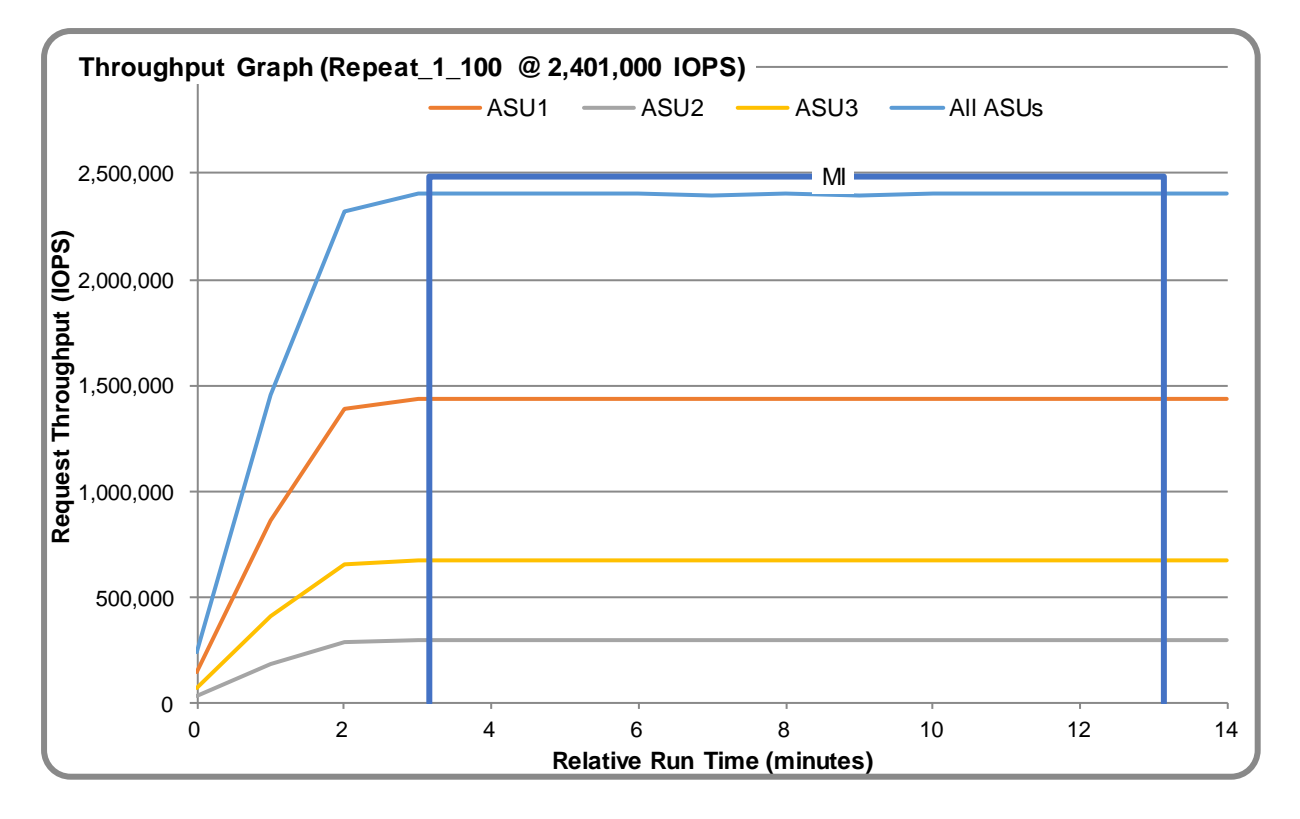

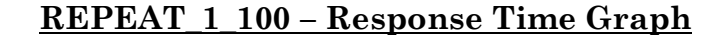

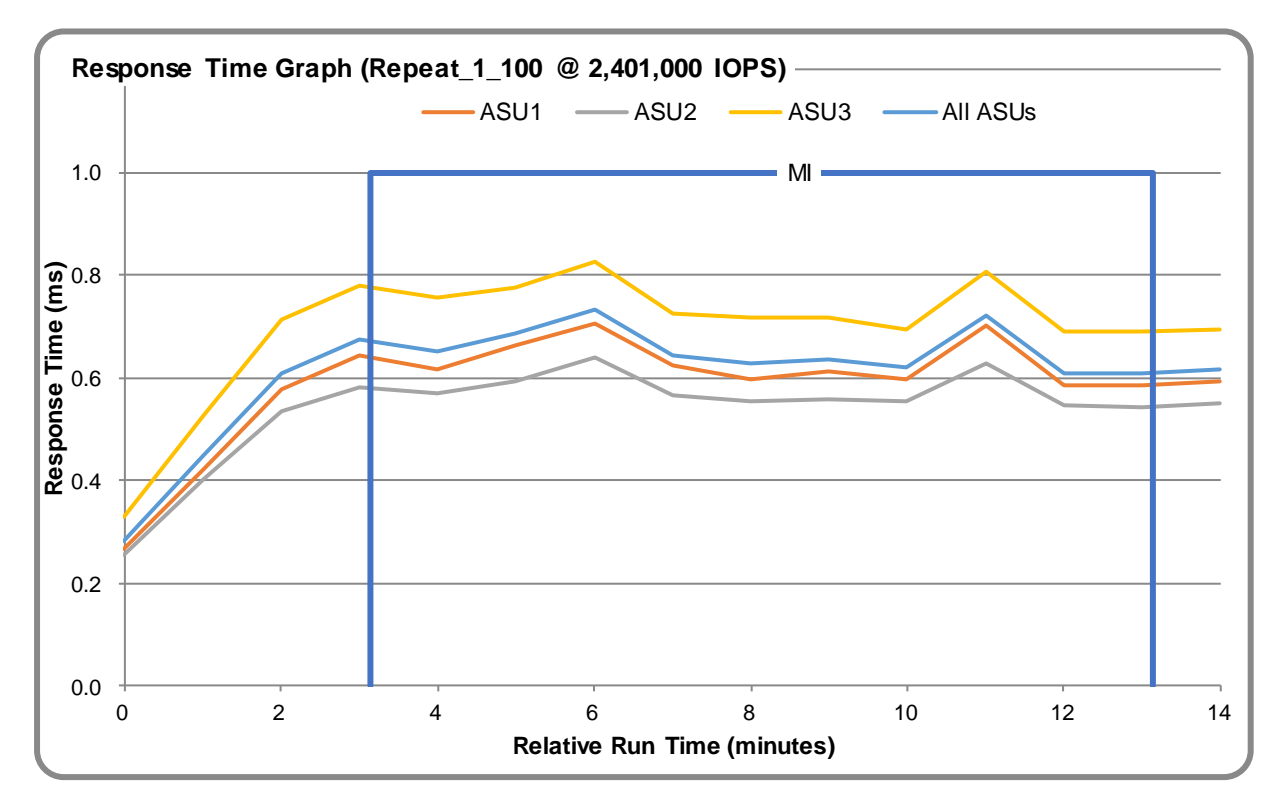

## **REPEAT\_2\_100 – Throughput Graph**

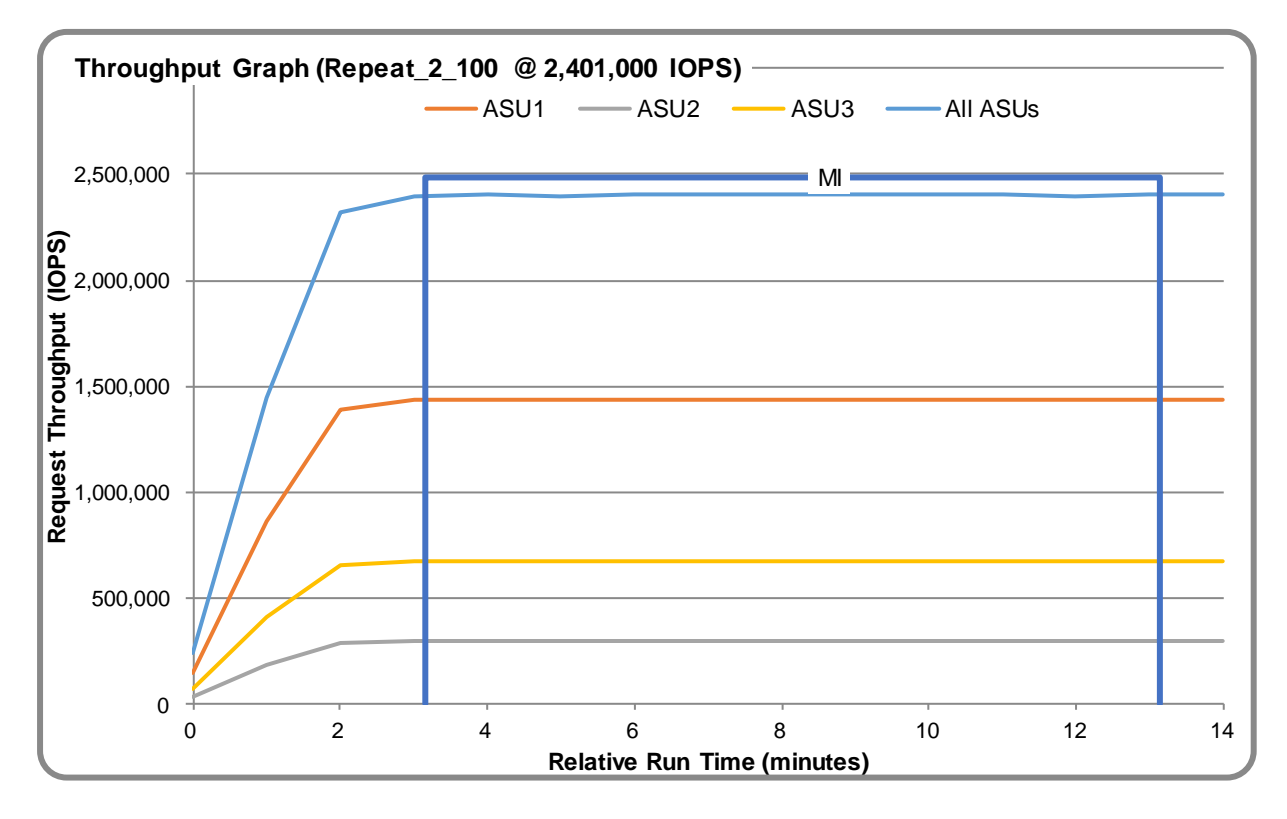

NetApp® AFF A800

SPC Benchmark 1™ v3.6.0 Full Disclosure Report Submission Identifier: A32007 NetApp, Inc. Submitted for Review: July 5, 2018

#### **REPEAT\_2\_100 – Response Time Graph**

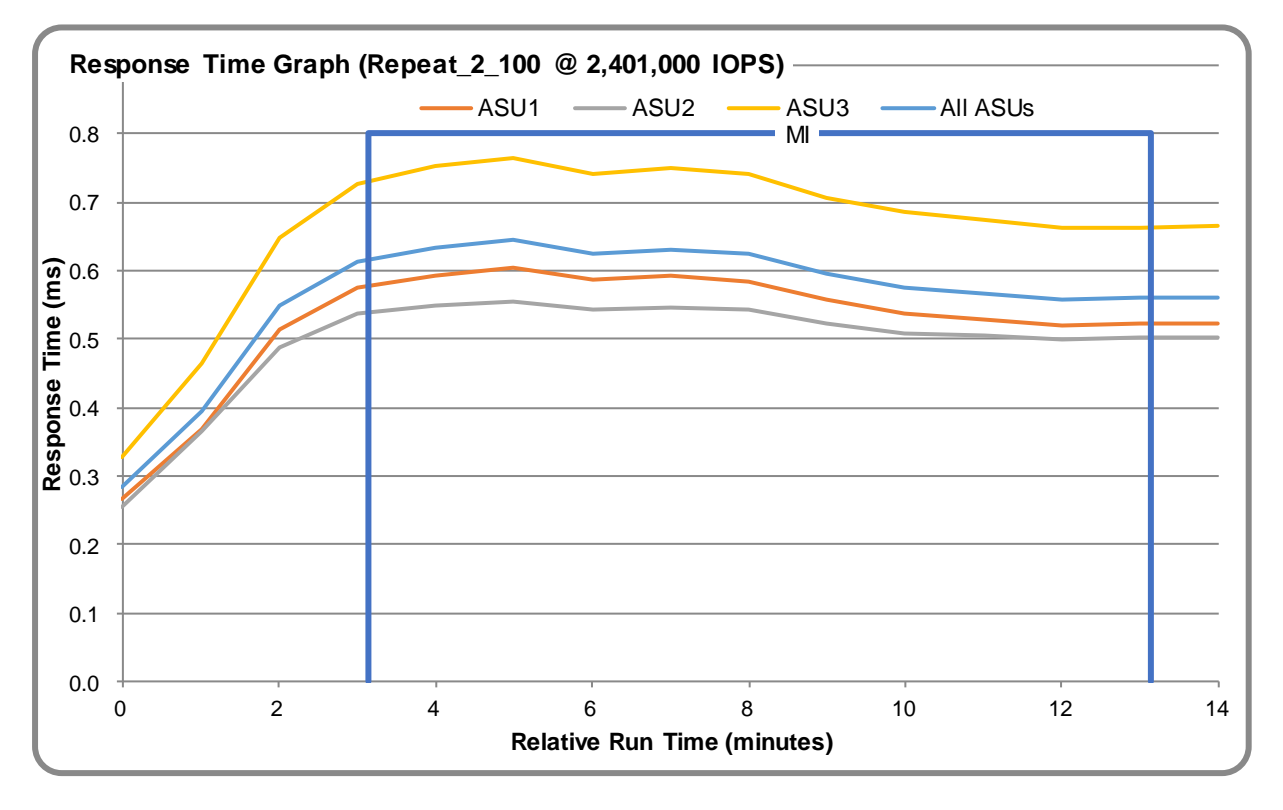

#### **Repeatability Test – Intensity Multiplier**

The following tables lists the targeted intensity multiplier (Defined), the measured intensity multiplier (Measured) for each I/O stream, its coefficient of variation (Variation), and the percent of difference (Difference) between Defined and Measured.

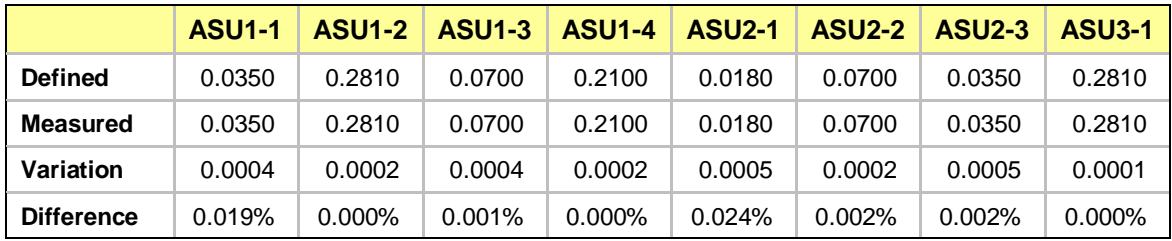

#### **REPEAT\_1\_100 Test Phase**

#### **REPEAT\_2\_100 Test Phase**

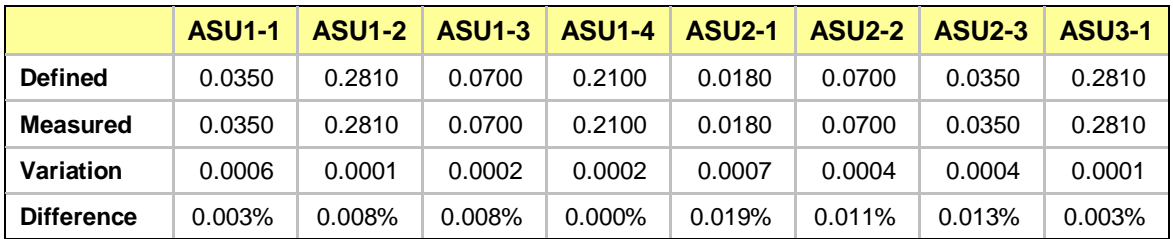

# <span id="page-28-0"></span>**Space Optimization Techniques**

### **Description of Utilized Techniques**

AFF systems are built with innovative inline data reduction technologies that provide significant space savings for a typical use case.

• The inline data compaction technology uses an innovative approach to place multiple logical data blocks from the same volume into a single 4KB block. It provides substantial space savings in addition to inline compression for database workloads that have relatively small I/O sizes.

• The inline compression has a near-zero performance impact. Incompressible data detection eliminates wasted cycles.

• The inline deduplication increases space savings by eliminating redundant blocks.

See [NetApp technical report TR-4476](https://www.netapp.com/us/media/tr-4476.pdf) for complete details on implementing NetApp data compression, NetApp deduplication, and NetApp data compaction running on NetApp ONTAP® software.

#### **Physical Free Space Metrics**

The following table lists the Physical Free Space as measured at each of the required points during test execution. If space optimization techniques were not used, "NA" is reported.

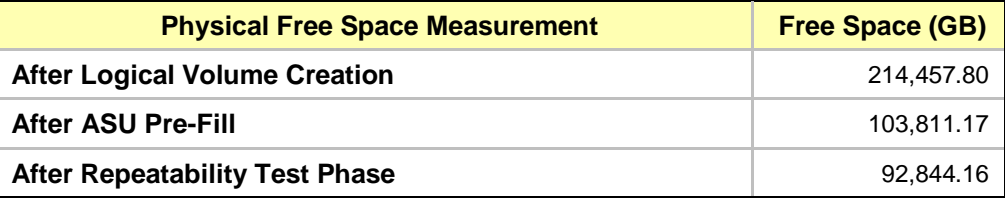

#### **Space Optimization Metrics**

The following table lists the required space optimization metrics. If space optimization techniques were not used, "NA" is reported.

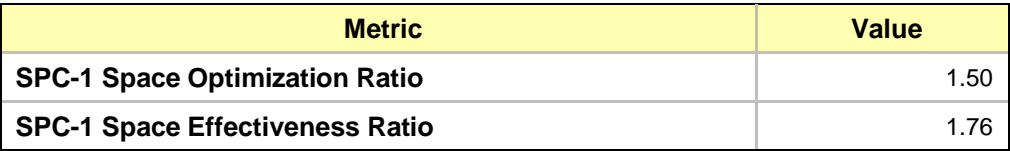

## <span id="page-29-0"></span>**Data Persistence Test**

#### **Data Persistence Test Results File**

The results files generated during the execution of the Data Persistence Test is included in the Supporting Files (see Appendix A) as follows:

- **SPC1\_PERSIST\_1\_0\_Raw\_Results.xlsx**
- **SPC1\_PERSIST\_2\_0\_Raw\_Results.xlsx**

#### **Data Persistence Test Execution**

The Data Persistence Test was executed using the following sequence of steps:

- The PERSIST 1 0 Test Phase was executed to completion.
- The Benchmark Configuration was taken through an orderly shutdown process and powered off.
- The Benchmark Configuration was powered on and taken through an orderly startup process.
- The PERSIST 2 0 Test Phase was executed to completion.

#### **Data Persistence Test Results**

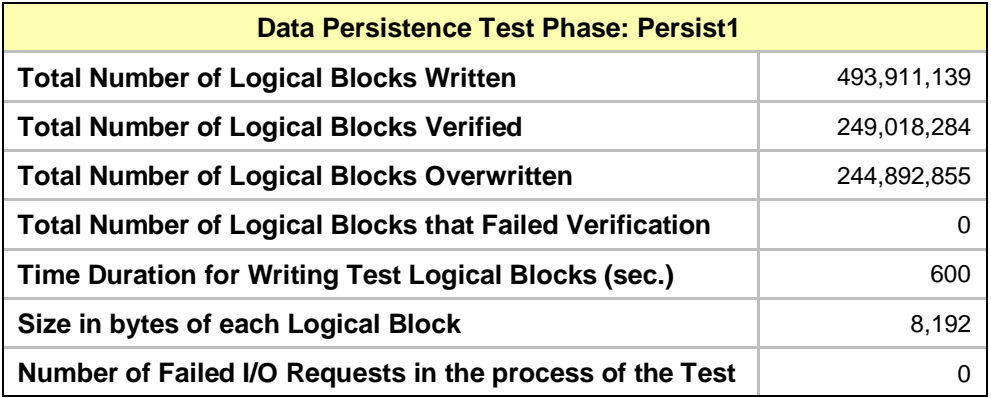

#### **Committed Data Persistence Implementation**

The AFF A800 uses non-volatile battery-backed memory (NVRAM) for write caching. When a file-modifying operation is processed by the ONTAP filesystem, it is written to system memory and journaled into a non-volatile memory region backed by the NVRAM. This memory region is often referred to as the non-volatile log (NVLog). The NVLog is mirrored between the storage controller HA pairs and protects the filesystem from any Single-Point-Of-Failure (SPOF) until the data is de-staged to disk through a consistency point (CP). In the event of an abrupt failure, data which was committed to the NVLog but has not yet reached its final destination (disk) is read back from the NVLog and subsequently written to disk through a CP.

# <span id="page-30-0"></span>**APPENDIX A: SUPPORTING FILES**

The following table details the content of the Supporting Files provided as part of this Full Disclosure Report.

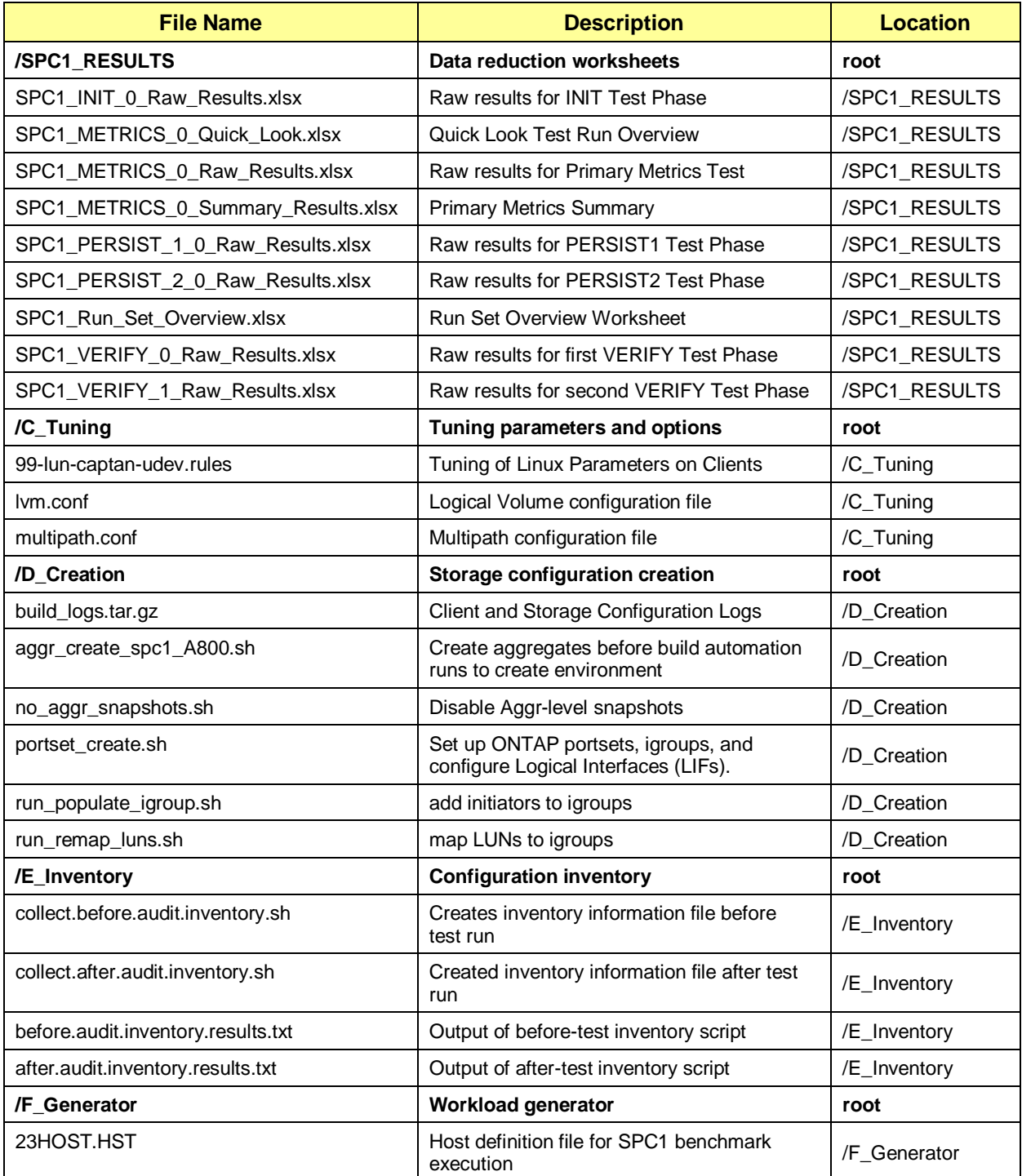

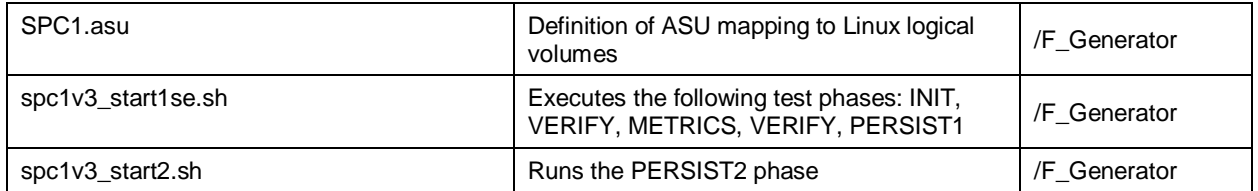

# <span id="page-32-0"></span>**APPENDIX B: THIRD PARTY QUOTATION**

# <span id="page-32-1"></span>**Rexel USA**

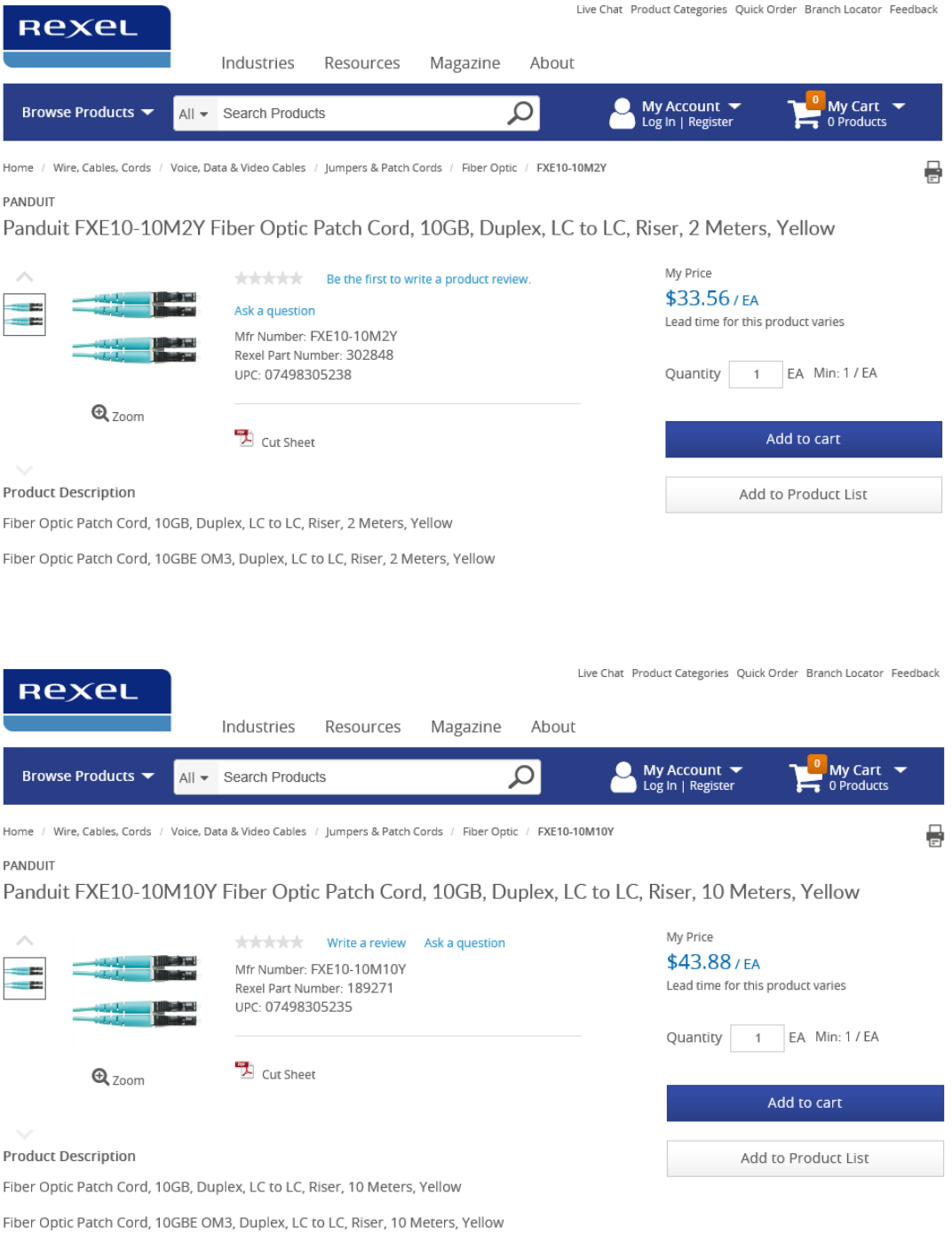

# <span id="page-33-0"></span>**Serverpartdeals.com**

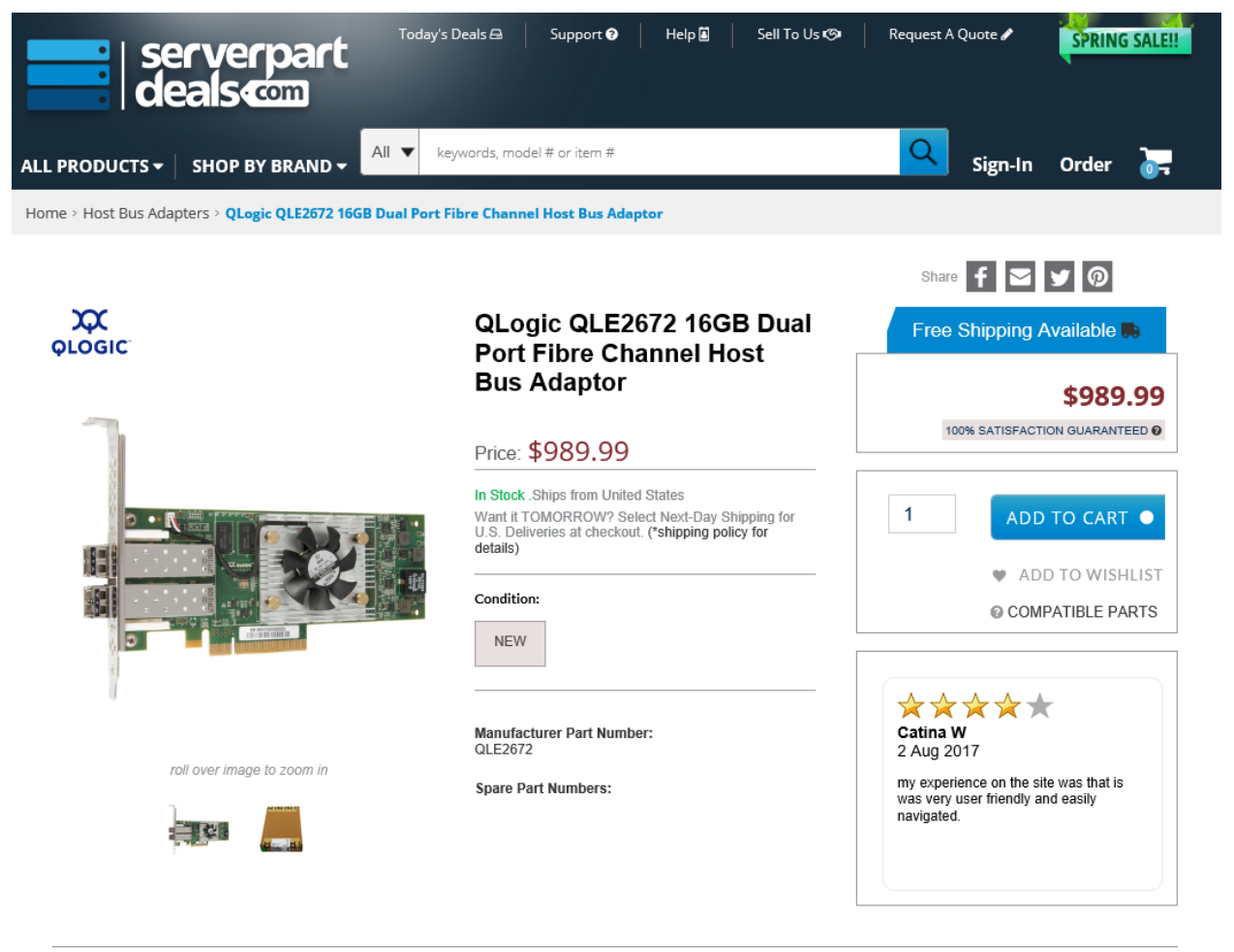

# <span id="page-34-0"></span>**APPENDIX C: TUNING PARAMETERS AND OPTIONS**

# <span id="page-34-1"></span>**Linux**

- On each Linux client, nr\_requests is set to 1024, as recommended in the SPC-1 Users Guide.
- On each Linux client, the scheduler is set to 'noop,' as recommended in the SPC-1 Users Guide.
- On each Linux client, fs.qio.max-nr is set to 1048576 as recommended in the SPC-1 Users Guide.
- On each Linux client, the queue depth is set to 2 for all scsi devices.
- Disable the firewall on Linux clients.

```
service iptables stop
chkconfig iptables off
```
# <span id="page-34-2"></span>**Storage**

• The nosnap value for the root volume is set from 'off' (default value) to 'on'.

node run \* vol options vol0 nosnap on

The NetApp Snapshot<sup>™</sup> copy schedule is set for the root volume to  $0 \ 0 \ 0$  (no Snapshot copies).

node run \* snap sched vol0 0 0 0

• Cross-volume inline deduplication is set to disabled.

volume efficiency modify -volume \*Spc\* cross-volume-inline-dedupe false

Background aggregate-level deduplication is disabled by setting the value to inline only.

volume efficiency modify -policy inline-only -volume \*Spc\* -vserver spc1v3

• Aggregate Snapshot schedule is set to 0 0 0 (no Aggregate snapshots).

no\_aggr\_snapshots.sh

# <span id="page-35-0"></span>**APPENDIX D: STORAGE CONFIGURATION CREATION**

NetApp used automation tools to build-out (set up) the storage and clients for workload testing. This method of automation allows building and rebuilding test environments for consistent and reliable testing.

The following section gives a brief, high-level overview of the process for creating and configuring a test environment that is ready for SPC1v3 testing on a 12-node NetApp AFF A800 storage cluster. The actual steps performed are found in the full log files created by the automation tool.

The standard NetApp Application Program Interface (API) is part of the NetApp Manageability SDK library (where it is available to customers). API calls are used, as seen in the log files, to create various elements of the test storage configuration.

When the automation tool is run to create or build the test environment, NetApp assumes that the storage cluster and hosts are not in active use and are ready to be configured. The tool can detect if an entity (such as a volume, logical interfaces [LIFs], initiator group [igroup], LUN, and so on) already exists. If a specific entity already exists, it does not recreate that entity. The word bypass or bypassed in the logs indicates this occurrence.

The following steps are needed for the initial configuration of a NetApp AFF A800 storage cluster:

1. Create storage aggregates (one per storage node). Twelve aggregates are created, one for each storage node. A simple way to think of an aggregate is that it is similar in some ways to a "RAID group."

2. Create a storage virtual machine (SVM; previously called a vserver) on the storage cluster. An SVM named spc1v3 is created. An SVM in a NetApp clustered storage configuration manages an individual workload.

3. Create a LIF for cluster management and FC that are mapped to hardware ports. API calls are used to create cluster LIFs with the physical FC target ports 2a, 2b, 2c and 2d on each storage controller with settings as shown in the log files.

Next, the build automation tool begins a loop through the hosts (clients). That is, it configures the first host and creates associated storage elements. It then proceeds to the next host. For the first host, the tool executes additional steps that are only performed once.

To configure the first host (client) machine, the tool performs the following steps:

- 1. Executes a variety of general or common Linux commands to set up the host machine.
- 2. Installs any files or packages needed on the client machine. Examples include the QLogic drivers for the HBAs and the NetApp Linux Unified Host Utilities files.
- 3. Creates 240 NetApp FlexVol® volumes on the storage system for use by all clients (data for ASUs).
- 4. Creates storage igroups.
- 5. Creates 240 LUNs and map the LUNs to volumes created previously.
- 6. Adds initiators to igroups for FC ports on the host (two per host).
- 7. Sets up multipath.
- 8. Sets up udev rules to set the queue depth on the host.
- 9. Creates host-side volume groups and then creates logical volumes with the  $vqcrete$  and lvcreate commands.
- 10. Runs additional Linux commands needed to continue host setup.
- 11. Creates the SPC1-specific files needed to control the hosts, slaves, and scripts that are used in the run of workload generator SPC1.

To configure the remaining hosts (hosts 2 through 23), the tool performs the following steps:

- 1. Runs a variety of general or common Linux commands to set up the host machine.
- 2. Installs any files or packages needed on the client machine. Examples include the QLogic drivers for the HBAs, and the NetApp Linux Unified Host Utilities files.
- 3. Adds initiators to igroups for FC ports on the host (two per host).
- 4. Sets up multipath.
- 5. Sets up udev rules to set the queue depth on the host.
- 6. Runs any additional Linux command needed to continue host setup.

Since the automated setup tools cannot handle the following additional steps, they are done after the automation "build" is done. The scripts are supplied as part of the supporting files.

- 1. All 23 Clients are halted.
- 2. Script portset\_create.sh is run to set up Ontap portsets, igroups, and configure Logical Interfaces (LIFs).
- 3. Script run\_populate\_igroup.sh is run to add initiators to igroups.
- 4. Script run\_remap\_luns.sh is run to map LUNs to igroups.
- 5. Clients are now powered up. Clients will each have 960 paths to storage LUNs (240 x 4).

This completes the setup; the environment is ready to run an SPC1 benchmark test.

# <span id="page-37-0"></span>**APPENDIX E: CONFIGURATION INVENTORY**

An inventory of the TSC was collected by the script **collect.before.audit.inventory.sh** before test execution. Another inventory was collected after the final step in the test, Persist2. The second script is **collect.after.audit.inventory.sh.** 

- Before **before.audit.inventory.results.txt**
- After **after.audit.inventory.results.txt**

# <span id="page-38-0"></span>**APPENDIX F: WORKLOAD GENERATOR**

Two primary scripts are used to run the SPC1 benchmark workload. See Appendix A, Supporting Files.

**spc1v3\_start1se.sh** – initiates the test.

- 1. Collects before-test inventory data via a script as described in Appendix E. Saves data to: **before.audit.inventory.results.txt**
- 2. Collects stats for storage-optimization data reporting
- 3. Runs INIT phase of the SPC1 benchmark
- 4. Collects stats again for storage-optimization data reporting
- 5. Runs VERIFY phase of SPC1 benchmark
- 6. Runs METRICS phase which includes the required SUSTAIN, RAMP, REPEAT tests.
- 7. Collects stats again for storage-optimization data reporting
- 8. Runs another VERIFY phase of SPC1 benchmark
- 9. Runs PERSIST 1 phase of benchmark.

At this point, the TSC is power-cycled.

**spc1v3\_start2.sh** – completes the test.

- 1. Runs the PERSIST 2 phase of the SPC1 benchmark.
- 2. Runs a script to collect "after test" inventory data, which is saved to file: **after.audit.inventory.results.txt**